# **Model domu se zabezpečovacím systémem řízený mikropočítačem**

Jan Polaštík

Bakalářská práce 2024

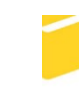

Univerzita Tomáše Bati ve Zlíně Fakulta aplikované informatiky

Univerzita Tomáše Bati ve Zlíně Fakulta aplikované informatiky Ústav bezpečnostního inženýrství

Akademický rok: 2023/2024

# ZADÁNÍ BAKALÁŘSKÉ PRÁCE

(projektu, uměleckého díla, uměleckého výkonu)

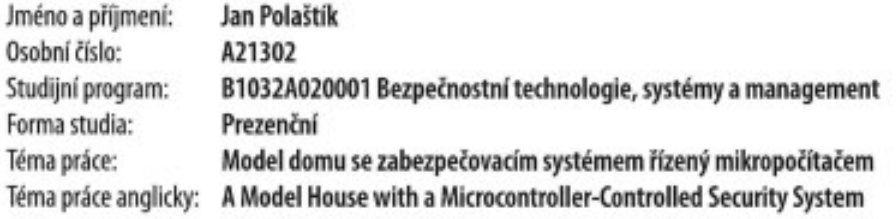

# Zásady pro vypracování

- 1. Zpracujte literární rešerši na téma využití výukových modelů a platformy Arduino pro výuku programování.
- 2. Navrhněte model domku osazený zvolenými komponentami pro zabezpečovací systém.
- 3. Uvedený návrh hardwarově realizujte.
- 4. Implementujte programové vybavení umožňující jednoduchou obsluhu použitých komponent.
- 5. Vytvořte sadu řešených úloh demonstrujících práci s modelem.

#### Forma zpracování bakalářské práce: tištěná/elektronická

Seznam doporučené literatury:

- 1. BURDA, Karel. Základy elektronických zabezpečovacích systémů. Brno: Akademické nakladatelství CERM, 2017. ISBN 978-80-7204-967-7.
- 2. ČAPEK, Robert. Moderní didaktika: lexikon výukových a hodnoticích metod. Praha: Grada, 2015. ISBN 978-80-247- $-3450-7.$
- 3. LADMAN, Josef. Elektronické konstrukce pro začátečníky. Praha: BEN technická literatura, 2001. ISBN 80-730-0015-6.
- 4. MARGOLIS, Michael, JEPSON Brian a WELDIN Nicholas Robert. Arduino cookbook: recipes to begin, expand, and enhance your projects. Third edition. Sebastopol: O'Reilly Media, 2020. ISBN 149190352x.
- 5. PINKER, Jiří. Mikroprocesory a mikropočítače. 1. vyd. Praha: BEN technická literatura, 2004. ISBN 80-7300-110-1.

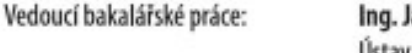

Jan Dolinay, Ph.D. Ústav automatizace a řídicí techniky

Datum zadání bakalářské práce: 8. prosince 2023 Termín odevzdání bakalářské práce: 28. května 2024

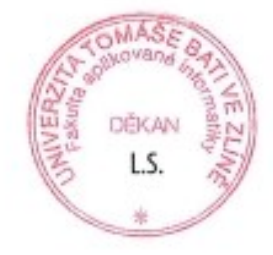

Ing. Jan Valouch, Ph.D. v.r. ředitel ústavu

doc. Ing. Jiří Vojtěšek, Ph.D. v.r. děkan

Ve Zlíně dne 8. prosince 2023

#### **Prohlašuji, že**

- beru na vědomí, že odevzdáním bakalářské práce souhlasím se zveřejněním své práce podle zákona č. 111/1998 Sb. o vysokých školách a o změně a doplnění dalších zákonů (zákon o vysokých školách), ve znění pozdějších právních předpisů, bez ohledu na výsledek obhajoby;
- beru na vědomí, že bakalářská práce bude uložena v elektronické podobě v univerzitním informačním systému dostupná k prezenčnímu nahlédnutí, že jeden výtisk bakalářské práce bude uložen v příruční knihovně Fakulty aplikované informatiky Univerzity Tomáše Bati ve Zlíně;
- byl/a jsem seznámen/a s tím, že na moji bakalářskou práci se plně vztahuje zákon č. 121/2000 Sb. o právu autorském, o právech souvisejících s právem autorským a o změně některých zákonů (autorský zákon) ve znění pozdějších právních předpisů, zejm. § 35 odst. 3;
- beru na vědomí, že podle § 60 odst. 1 autorského zákona má UTB ve Zlíně právo na uzavření licenční smlouvy o užití školního díla v rozsahu § 12 odst. 4 autorského zákona;
- beru na vědomí, že podle § 60 odst. 2 a 3 autorského zákona mohu užít své dílo bakalářskou práci nebo poskytnout licenci k jejímu využití jen připouští-li tak licenční smlouva uzavřená mezi mnou a Univerzitou Tomáše Bati ve Zlíně s tím, že vyrovnání případného přiměřeného příspěvku na úhradu nákladů, které byly Univerzitou Tomáše Bati ve Zlíně na vytvoření díla vynaloženy (až do jejich skutečné výše) bude rovněž předmětem této licenční smlouvy;
- beru na vědomí, že pokud bylo k vypracování bakalářské práce využito softwaru poskytnutého Univerzitou Tomáše Bati ve Zlíně nebo jinými subjekty pouze ke studijním a výzkumným účelům (tedy pouze k nekomerčnímu využití), nelze výsledky bakalářské práce využít ke komerčním účelům;
- beru na vědomí, že pokud je výstupem bakalářské práce jakýkoliv softwarový produkt, považují se za součást práce rovněž i zdrojové kódy, popř. soubory, ze kterých se projekt skládá. Neodevzdání této součásti může být důvodem k neobhájení práce.

#### **Prohlašuji,**

- že jsem na bakalářské práci pracoval samostatně a použitou literaturu jsem citoval. V případě publikace výsledků budu uveden jako spoluautor.
- že odevzdaná verze bakalářské práce a verze elektronická nahraná do IS/STAG jsou totožné.

Ve Zlíně, dne podpis studenta

#### **ABSTRAKT**

Tato práce má za cíl sestavení modelu moderního rodinného domku se zabezpečovacím systémem řízeného mikropočítačem a vytvoření úloh ke vzdělání studentů v programování a bezpečnostních technologií. Teoretická část se zabývá využitím výukových modelů ve školství a ukázkou dostupných výukových modelů na trhu.

Praktická část se zaměřuje na konstrukci modelu domku a popis vybraných komponentů včetně řešení programového rozhraní pro práci s projektem.

Klíčová slova: Model domu, Mikropočítač, Arduino, Systém, Programování.

#### **ABSTRACT**

The aim of this work is to build a model of a modern family house with a security system controlled by a microcomputer. And creating educational tasks for students of programming and security technology. The theoretical part deals with the use of educational model in education and the example of available educational model in the market.

The practical part focuses on the description of module construction procedures. Description of the selected compo-nents and the design of the programming interface to work with the project.

Keywords: House model, Microcomputer, Arduino, System, Programming

Rád bych vyjádřil upřímné poděkování všem, kteří mi pomohli při tvorbě této práce.

Na prvním místě děkuji svému vedoucímu práce, Ing. Janu Dolinayovi, Ph.D, za jeho neocenitelnou podporu, odborné rady a trpělivost během celého procesu.

Dále děkuji Fakultě aplikované informatiky, která mi poskytla potřebné zázemí a zdroje k uskutečnění tohoto výzkumu.

Mé díky patří také rodině a přátelům za jejich podporu a pochopení, které mi pomohly překonat náročné chvíle.

Prohlašuji, že odevzdaná verze bakalářské práce a verze elektronická nahraná do IS/STAG jsou totožné.

# **OBSAH**

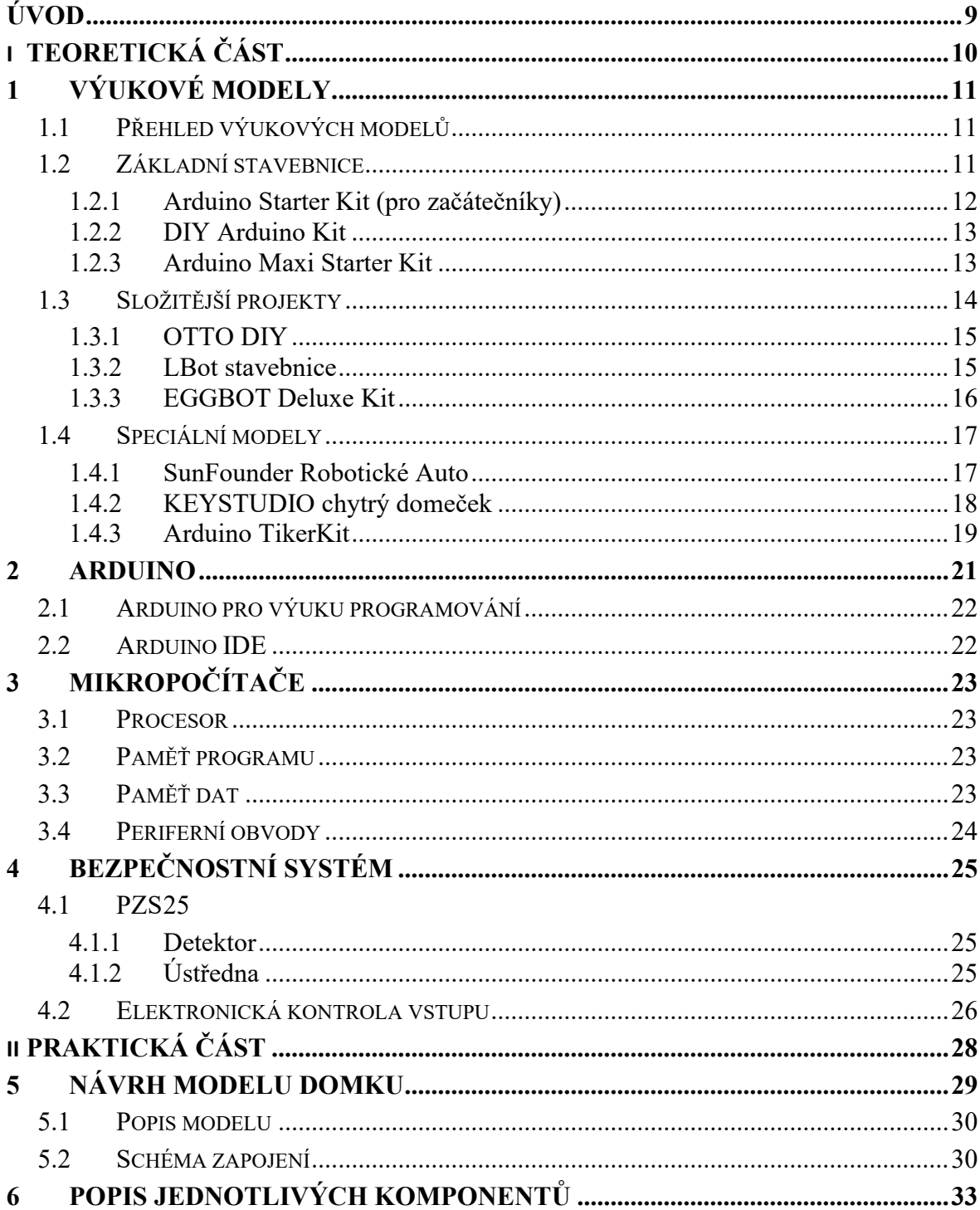

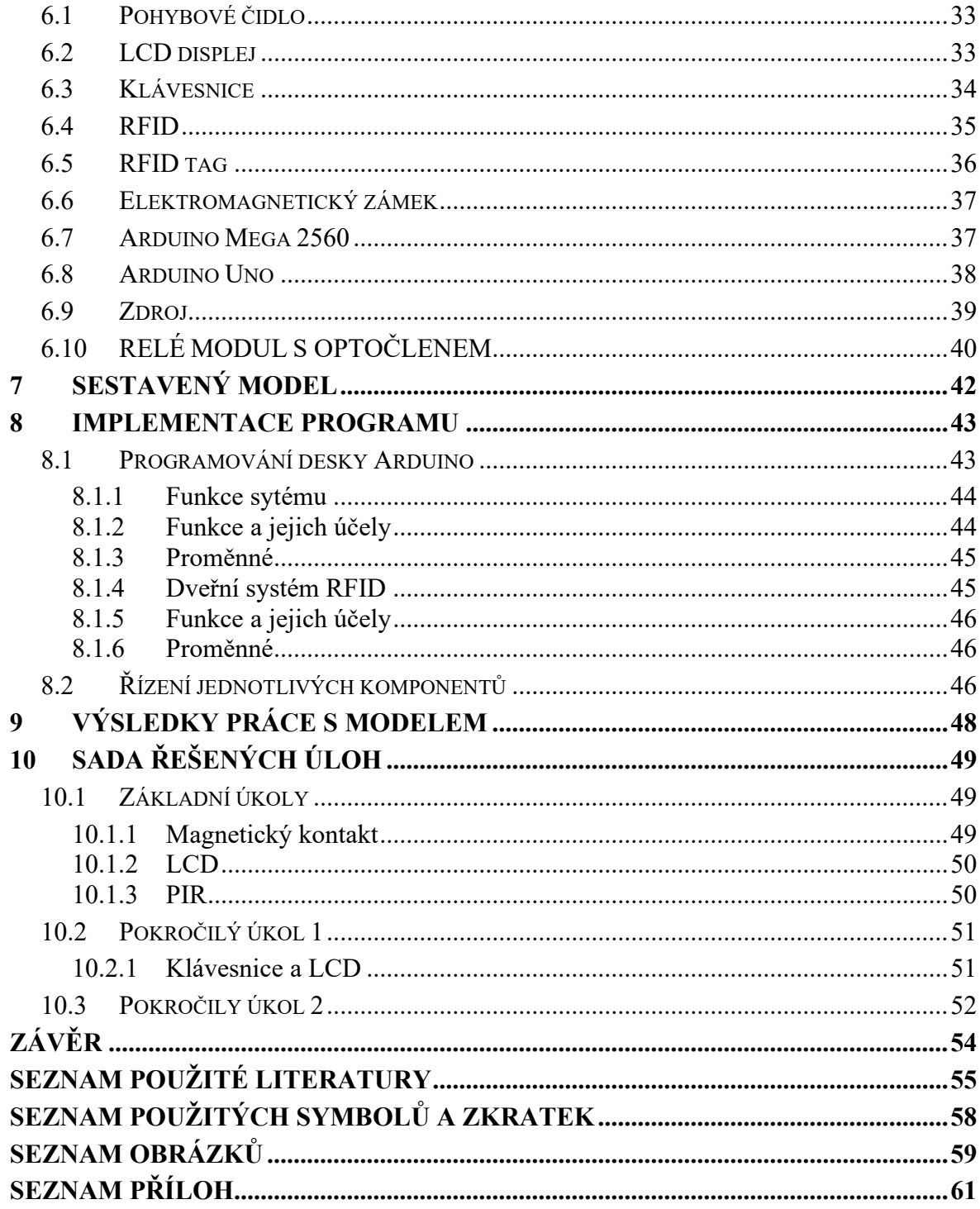

### <span id="page-8-0"></span>**ÚVOD**

Bakalářská práce se zabývá návrhem modelu domu se zabezpečovacím systémem, řízeným mikropočítačem. Jelikož se technologie stále modernizuje a vyvíjí je právě klíčovou dovedností programování, díky kterému lze vytvořit strategii pro počítače, aby splňovaly dané úkoly. Je také základem pro další řadu oborů, mezi které patří například umělá inteligence, robotika, strojírenství a informatika. Programování je velmi náročná dovednost, kterou je důležité provádět názorně a interaktivně. Tuto možnost nabízejí výukové modely s pomocí platformy Arduino. Prostřednictvím Arduina jsou žáci, kteří tuto platformu využívají, schopni lépe pochopit techniky programování.

Výukové modely (displeje, roboti) jsou zjednodušená zařízení, na kterých lze demonstrovat fyzikální, ale i programovací principy. Tyto modely mohou mít mnoho podob od jednoduchých stavebnic po složitější mechanické roboty. Modely mají nespočet výhod. Pomáhají žákům lépe pochopit pojmy v programování, jako jsou například vstupy, výstupy nebo podmínky. Studenti tak mohou experimentovat a sledovat, jak se chování programu mění v reálném čase.

Platforma Arduino je open source platforma pro mikropočítače. Snadno se používá a má široký výběr součástek, se kterými se může spolupracovat. To nabízí uplatnění v mnoha odvětvích např. v technice nebo v módě. Výhodou je programovací prostředí, které je zcela zdarma.

Cílem této práce je navrhnout model domku osazený předem zvolenými komponenty. Tyto komponenty budou mít za úkol zabezpečit model tak, aby předvedly co nejvěrohodněji skutečné zabezpečení domu. Úlohy, navrženy pro studenty, kteří musí vymyslet dle zadaných požadavků program, napomáhá ke zlepšení jejich dovedností a znalostí a především k pochopení dané problematiky.

# <span id="page-9-0"></span>**I. TEORETICKÁ ČÁST**

# <span id="page-10-0"></span>**1 VÝUKOVÉ MODELY**

Modely jsou obvykle miniaturní reprezentace, které shrnují informace nebo jevy, a jsou tak pomůckami k porozumění náročného učiva. Jsou jako kopie skutečných předloh, které snižují složitost a dávají možnost k jednoduššímu pochopení jinak složité věci. [0](#page-54-1)

### <span id="page-10-1"></span>**1.1 Přehled výukových modelů**

Výukové modely nám slouží k upevnění teoretických znalostí a základu. Nabité dovednosti tak lze převést do praxe skrz různé komponenty, až po složitější modely, které pak tvoří součást větších a složitějších zařízení. Při výběru výukového modelu je potřeba se zaměřit na několik faktorů, které hrají důležitou roli při jeho volbě. Prvním kritériem by měla být cílová skupina, pro kterou se daný model bude používat. Je zásadní, aby model byl vybrán pro věkovou a dovednostní úroveň studentů. Druhým kritériem by měla být vhodná oblast výuky programování. Posledním kritériem jsou pořizovací náklady na model. [0](#page-54-2)

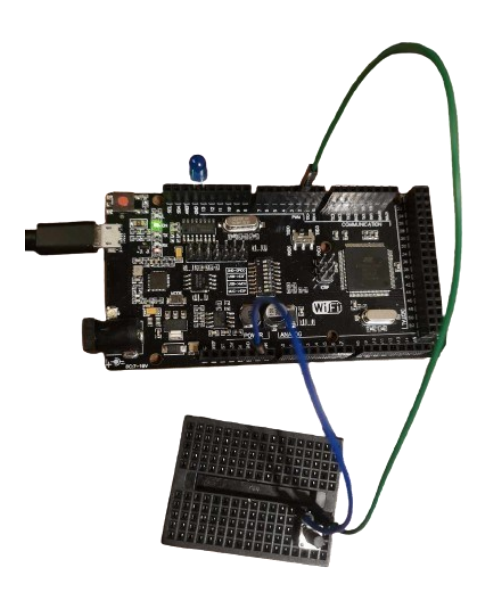

Obrázek 1. Arduino

#### <span id="page-10-3"></span><span id="page-10-2"></span>**1.2 Základní stavebnice**

Tyto stavebnice umožňují studentům seznámit se s různými komponenty, které spolupracují s Arduino. Mezi tyto komponenty patří různé typy diod, jako např. LED diody, které se používají pro signalizaci a vizuální indikaci, tlačítka, které spínají obvod a magnetické kontakty, které fungují podobně, jaké tlačítka, tedy rozpínají a spínají obvody za pomocí magnetického pole. [0](#page-54-3)

Tyto komponenty poskytují praktické zkušenosti a hlubší pochopení elektroniky a programování. Mohou se zde také procvičit fyzikální principy fungování komponentů. Mezi takové prvky muže patřit pohybový detektor nebo čidlo vlhkosti. To umožňuje realizovat vlastní projekty a aplikace v reálném prostředí. Zde jsou uvedeny příklady základních modelů z mnoha druhů stavebnic, které jsou dostupné na trhu. Tyto vybrané stavebnice by měly pomoct seznámit studenty se základními komponenty pro Arduino. [0](#page-54-3)

#### <span id="page-11-0"></span>**Arduino Starter Kit (pro začátečníky)**  $1.2.1$

Arduino Starter Kit od společnosti ElecFreaks je pravým nástrojem pro začátečníky, kteří se chtějí postupně naučit programovat Arduino. Při sestavování Arduino projektů není potřeba žádné pájení, jelikož všechny elektronické obvody jsou propojeny pomocí vodičů, což umožňuje rychlé sestavení obvodu během několika minut. Kit obsahuje celkem devět různých Arduino projektů. Kit zahrnuje například displej, snímač vlhkosti půdy, LED diodu, infračervený senzor, servomotor a infračervený ovladač. Cena za tuto soupravu je cca 1 700 Kč. [0](#page-54-4)

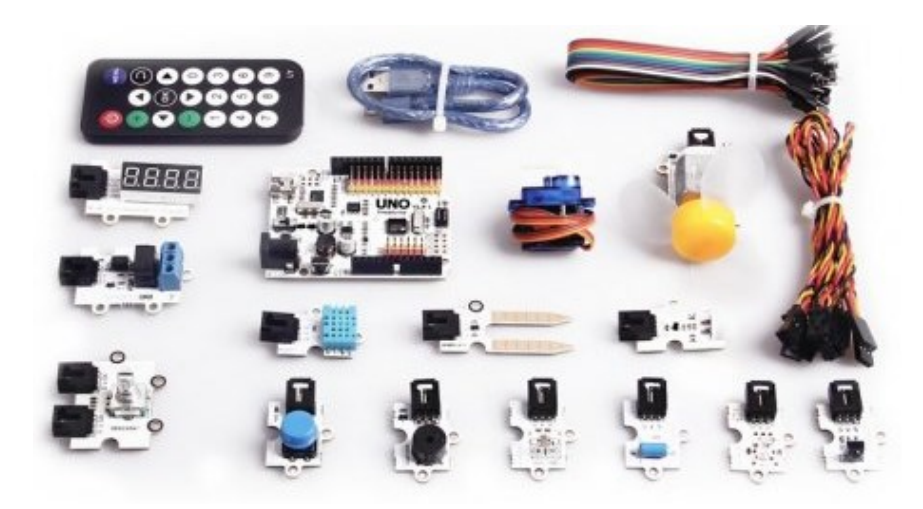

Obrázek 2. Arduino Starter Kit

<span id="page-11-1"></span>V soupravě se nachází programovatelná deska s názvem Freaduino. Jedná se o klon, který funguje úplně na stejném principu jako Arduino UNO. Umožnuje jednoduché programování a kvalitu jednotlivých součástek v něm. Deska je schopna napájet jednotlivé komponenty pěti a třemi volty. Maximální kapacita proudu, který protéká z desky, jsou dvě ampéry. V sadě jsou návrhy zapojení jednotlivých komponentů. Funkce, které lze s touto sadou realizovat, jsou například blikání LED diod nebo ovládání motoru s větrnými lopatkami. [0](#page-54-4)

#### <span id="page-12-0"></span>**DIY Arduino Kit**

Další sadou pro studenty, kteří spolupracují s mikropočítači na bázi Arduino mohou využít při výběru cenově dostupných projektů klon. Tato souprava nabízí základní součástky, jako jsou senzory otřesu, senzor pro měření teploty nebo také senzor alkoholu. V sadě lze nalézt vše potřebné k propojení jednotlivých modulů s vývojovou deskou. Pro každý modul je nezbytné připojit napájení. Napájení lze uskutečnit nejen z vývojové desky, ale také z externího zdroje. Cena této soupravy je cca 1 100 Kč. [0](#page-54-5)

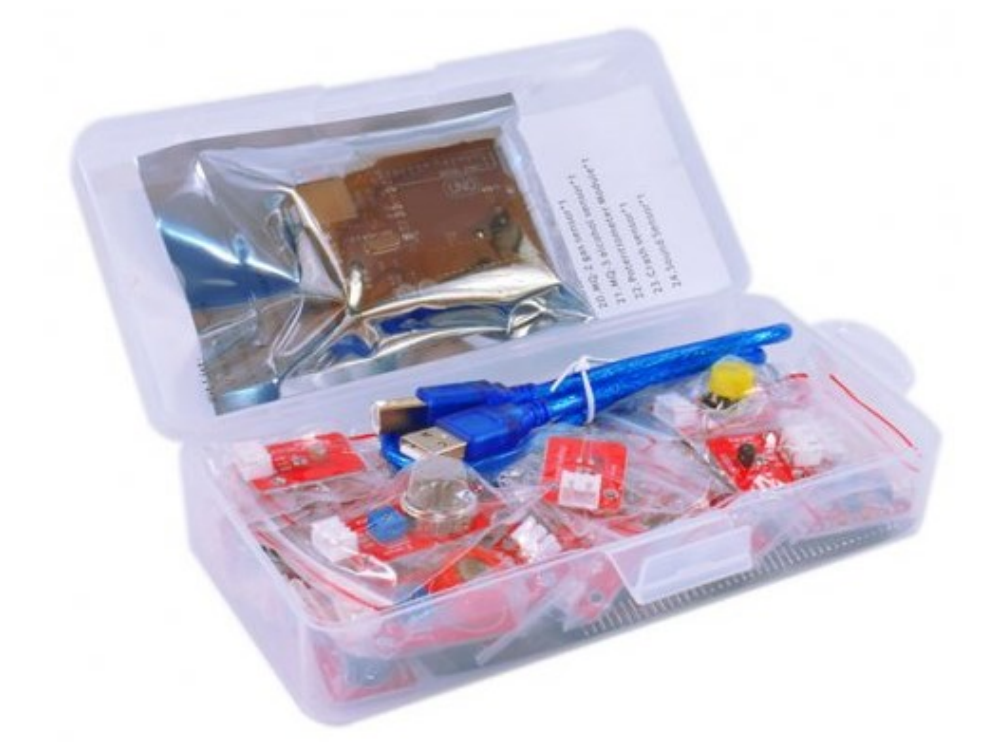

Obrázek 3. DIY Arduino Kit

<span id="page-12-2"></span>Tato souprava nabízí snadnou realizaci mnoha programů, a proto není potřebné zapojovat moduly obtížným způsobem. Jednotlivé piny jsou na modulech popsaný tak, aby nedošlo k jejich špatnému připojení. Pokud by se tak stalo, došlo by k nefunkčnímu stavu komponentů, popřípadě ke zničení součástky. [0](#page-54-5)

#### <span id="page-12-1"></span>**Arduino Maxi Starter Kit**

Studenti se díky soupravy Arduino Maxi Starter Kit mohou dozvědět nové informace a získat cenné znalosti, které mohou uplatit v terénu a realizovat tak své projekty. Součástí sady je přiložené PDF s knihovnami, které je potřeba naistalovat, aby došlo k nahrání projektu do mikropočítače. Sada je vhodná pro základní projekty, ale i pro větší aplikace. [0](#page-54-6)

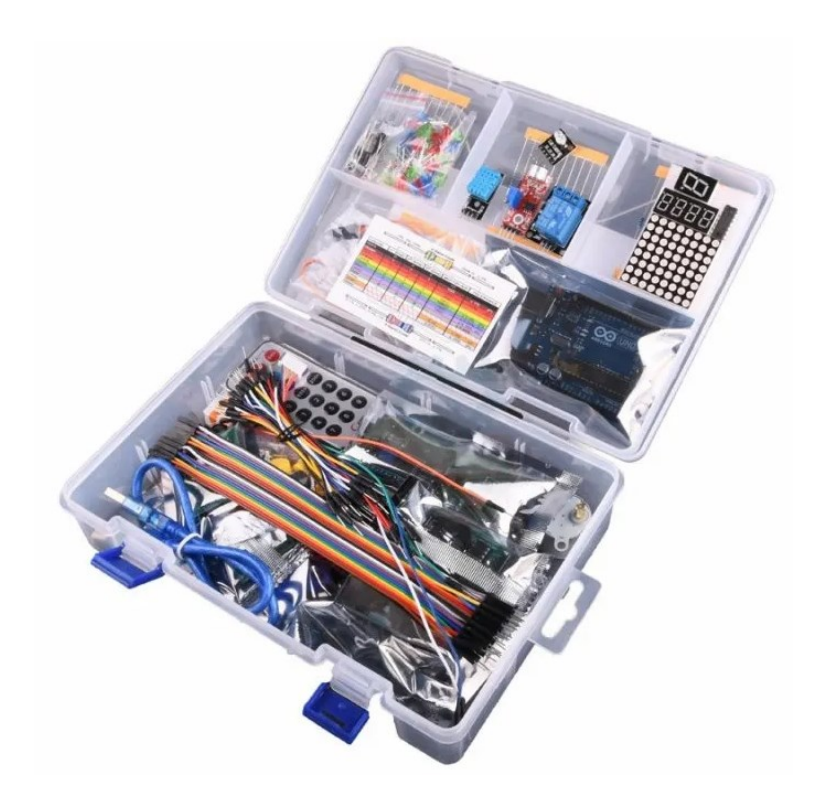

Obrázek 4. Arduino Maxi Starter Kit

<span id="page-13-1"></span>Cena, za kterou lze sadu zakoupit, je stanovena na 1 300 Kč. Obsahuje LED diody a předřadné rezistory, které zaručují, že procházející proud nespálí již zmíněné LED diody. Dále se v sadě nachází bzučák pro případ, že by kód obsahoval zvukovou signalizaci. Dalšími prvky, které můžeme využít, jsou fotorezistory, senzor plamene, IR čidla, displej, motor a další komponenty. [6]

#### <span id="page-13-0"></span>**1.3 Složitější projekty**

Složitější projekty umožňují studentům vytvořit funkční zařízení, která mají široké využití v různých oblastech. Mezi taková zařízení patří například jednodušší roboti, kteří mohou být naprogramováni k provádění specifických úkolů, jako je manipulace s objekty, sledování linie nebo interakce s prostředím. Dále jsou to roboti, kteří mohou být řízeni pomocí dálkového ovládání nebo autonomních systémů. Slouží nejen k výukovým účelům, ale také k výzkumu v oblasti elektroniky. Kromě toho mohou studenti vytvářet různé typy vozidel, od základních autíček až po komplexnější autonomní vozidla, která se pohybují po předem stanovených trasách. Mohou také reagovat na změny v okolí pomocí senzorů. Tyto projekty nejen rozvíjejí technické dovednosti a znalosti studentů, ale také podporují kreativitu, kritické myšlení a schopnost řešit problémy. [0](#page-54-7)

#### <span id="page-14-0"></span>**OTTO DIY**  $1.3.1$

OTTO je spojení dřevěných desek a elektroniky. Jedná se o zábavnou formu učení, která velmi lehce zaujme studentovu pozornost. Z modelu je možné se více dozvědět o robotice, elektronice nebo programování. V sadě se nachází tělo robota, které studenti musí nejprve sestavit. Dále jsou použity 4 servomotory, které umožnují robotovy funkci chůze. Součástí balení je také ultrazvukový senzor, který napomáhá robotovy měřit vzdálenost od objektu a nahrazuje tak jeho oči. Pomocí této stavebnice jsou studenti schopni lépe chápat princip programování. [0](#page-54-8)

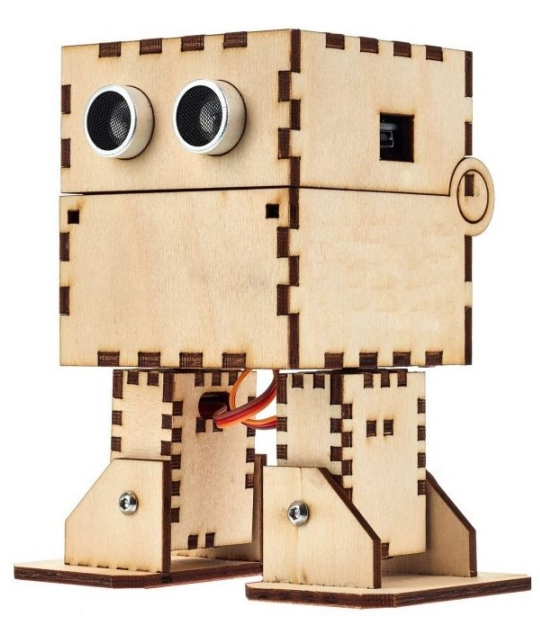

Obrázek 5. Robot OTTO

<span id="page-14-2"></span>Částka za robota je přibližně 1 600 Kč. V sadě jsou obsaženy všechny potřebné plány jako: plán pro konstrukci těla robota nebo zapojení jednotlivé elektroniky. Součástí je i program pro základní funkce robota. Lze však nalézt již před programované pohyby robota na různých webových stránkách. [0](#page-54-8)

#### <span id="page-14-1"></span>**LBot stavebnice**

Tato stavebnice je na principu vozidla. Sada je vhodná pro studenty, kteří začínají s programováním, ale i pro pokročilé. Zaujme svým vzhledem a zpracováním. K danému modelu lze nalézt knihovny a zpracované kódy. V přiloženém návodu je popsaná montáž samotného vozidla a také jednoduché programy, které spolupracují s robotem. Tato sada nabízí aplikace jako: sledování čáry pomocí optických čidel, ultrazvukové čidlo pro měření vzdálenosti a bzučák pro zvukovou signalizaci. [0](#page-54-9)

Cena tohoto robota je přibližně 1 300 Kč. Toto vozidlo lze ovládat ovladačem s infračerveným paprskem. Také nabízí ovládání přes mobilní aplikaci prostřednictvím Bluetooth. Další funkcí, kterou zastává, jsou LED světla, která se aktivují se snížením okolního jasu. Již zmíněné ovládaní, lze manuálně nebo programově přepnout na vozidle při ovládání v aplikaci. [0](#page-54-9)

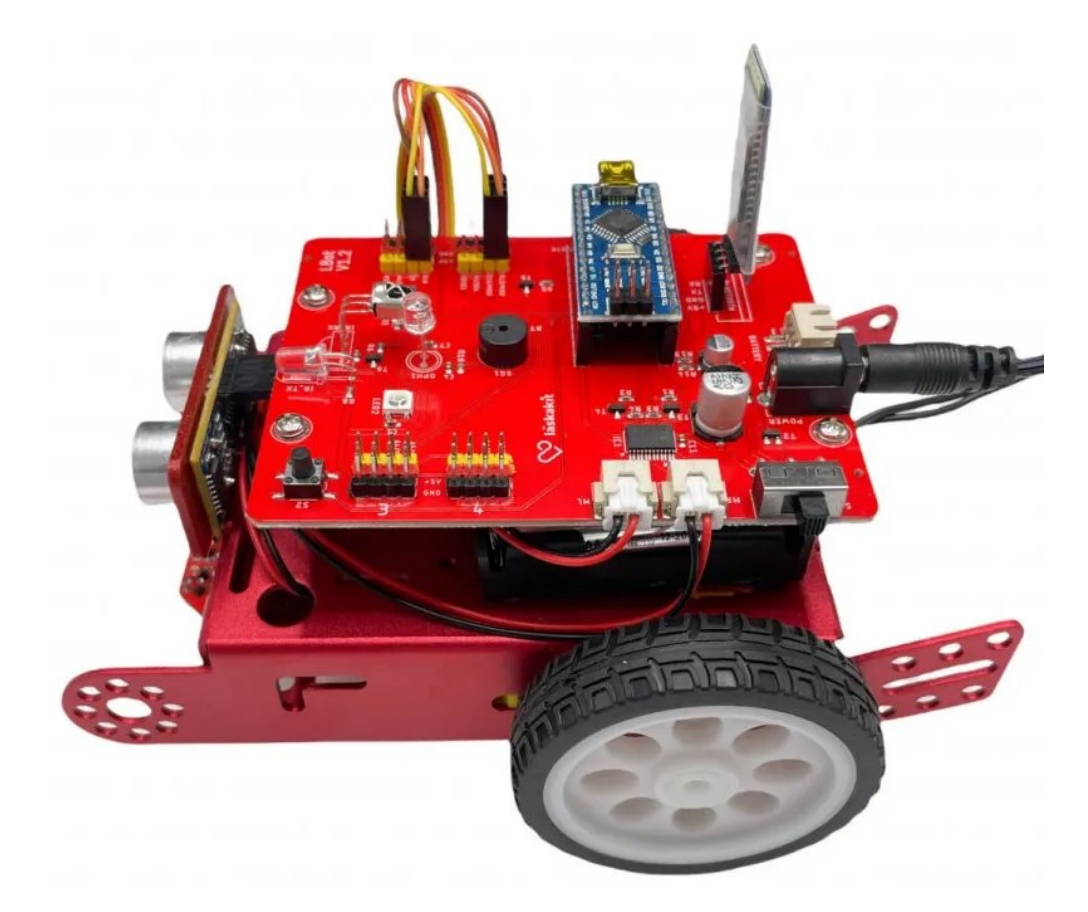

Obrázek 6. LBot stavebnice

#### <span id="page-15-1"></span><span id="page-15-0"></span>**EGGBOT Deluxe Kit** 1.3.3

Tento robot zastává funkci kreslícího plotteru, tedy tiskárny. Lze jej využít např. při malbě vajíček na Velikonoce. Studenti se mohou prostřednictvím tohoto robota seznámit s krokovými motory, které používají i CNC stroje. Díky softwaru, který je potřeba nejprve nainstalovat do počítače, je možné zvolit jakýkoliv obrázek, který program převede na již zmíněné vajíčko. Při vícebarevných obrázcích je však nutno vyměňovat určité barvy fixů. [0](#page-54-10)

EGGBOT nemaluje pouze na vejce, ale také na žárovky, sklenice, nebo dokonce i ovoce. Po přidání diamantového rydla, které však není součástí balní, lze do předmětu vyrývat

i vzory. Systém pro převádění programu je dostupný na 3 nejznámějších operačních systémech, jako jsou Windows, Mac a Linux. Součástí sady je podrobný návod k sestavení robota, potřebné součástky, montážní nářadí a elektronika. Cena této sestavy je cca 7 000 Kč. [0](#page-54-10)

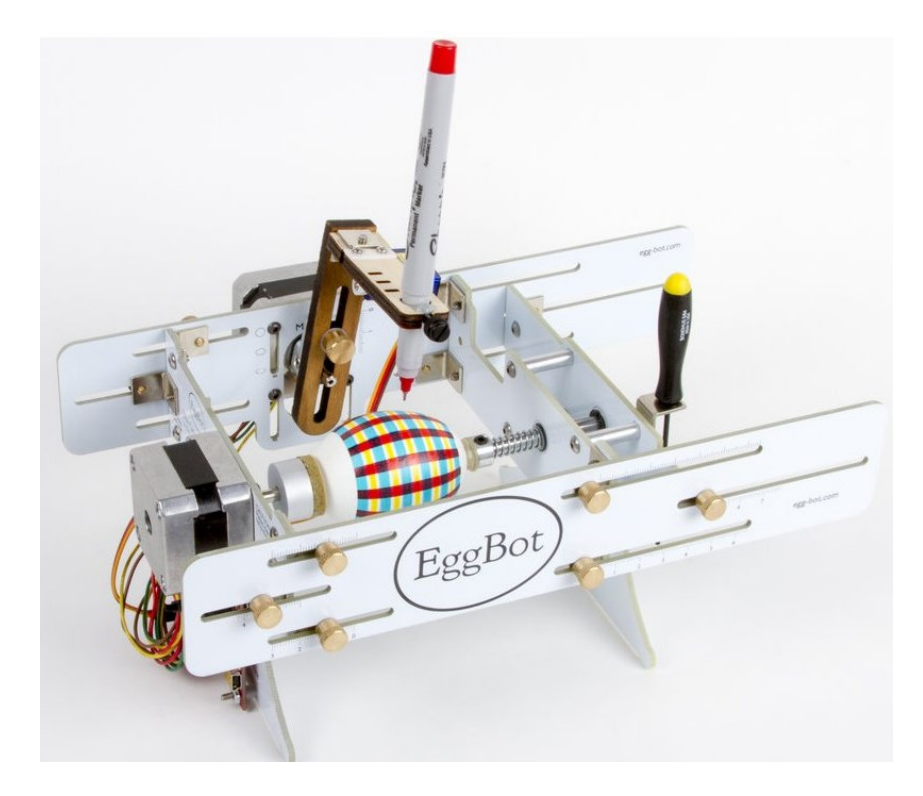

Obrázek 7. EggBot Kit

#### <span id="page-16-2"></span><span id="page-16-0"></span>**1.4 Speciální modely**

Tyto modely jsou navrženy a zkonstruovány, aby vyhovovaly konkrétním účelům v různých oblastech. Například v robotice jsou modely často navrhnuty tak, aby umožňovaly řízení pohybu a interakci s prostředím, zahrnující motory, senzory a kontrolní jednotky. V elektronice mohou tyto modely zahrnovat komponenty pro zpracování signálů, napájecí systémy a komunikační rozhraní, které umožňují integraci a komunikaci mezi různými elektronickými zařízeními. V oblasti umělé inteligence pak mohou modely obsahovat specifické hardwarové akcelerátory pro zpracování neuronových sítí, senzory pro sběr dat a jednotky pro strojové učení, které umožňují realizaci pokročilých algoritmů a autonomních funkcí. Díky těmto modelům mohou studenti a vývojáři snadno sestavit a testovat své projekty. [0](#page-54-11)

#### <span id="page-16-1"></span> $1.4.1$ **SunFounder Robotické Auto**

Robotické auto SunFounder je podstatným modelem, díky kterému si studenti mohou lépe osvojit činnost programování a také samotnou konstrukci stroje, tedy že si jej mohou sami sestavit.. Tento model lze ovládat aplikací. Souprava nabízí FPV kameru, baterie, senzory a dálkové ovládání. Model nabízí funkci rozpoznání obličeje nebo ovládání gesty. Jestliže chceme tyto funkce využít, je zapotřebí programovat v C++. K sestavení robota je možné využít návod, který obsahuje podrobné kroky k jeho zhotovení. Avšak návod lze získat pouze v anglickém jazyce, což může ovlivnit chápání jednotlivých kroků k sestavení daného robota. Tento robot nabízí skutečnou výuku v oblasti robotizace, ale i programování. [0](#page-54-12)

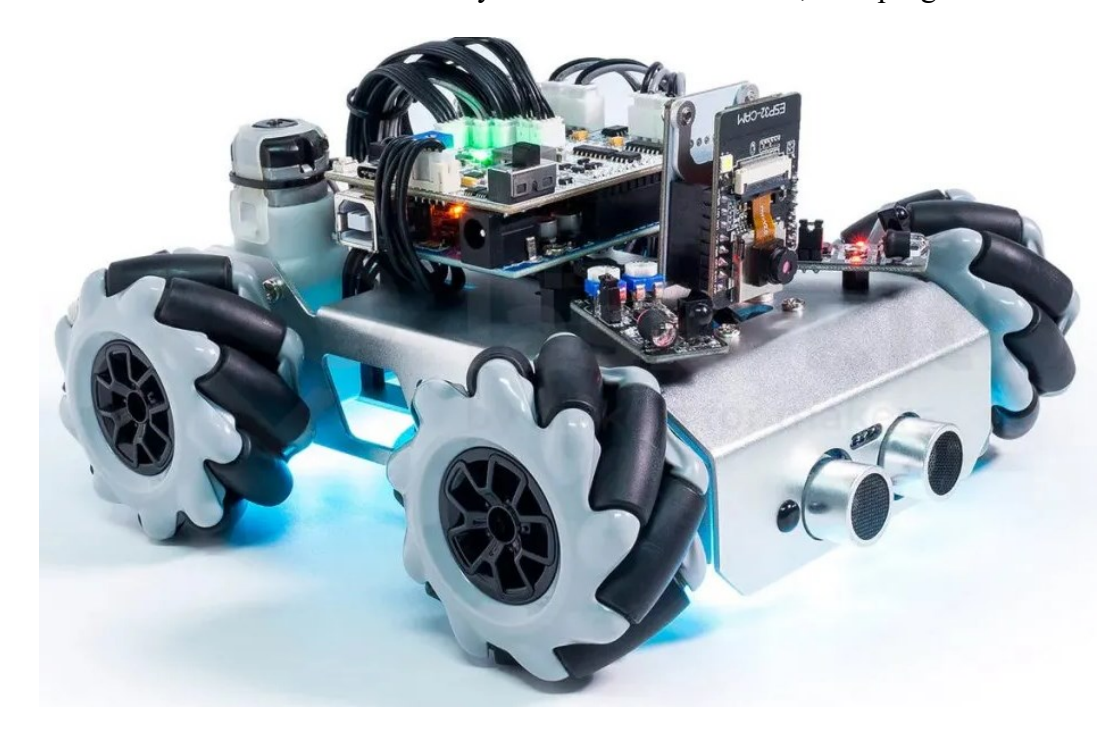

Obrázek 8. SunFounder

<span id="page-17-1"></span>Cena SunFounder robotického auta je kolem 2 800 Kč. Jelikož je konstrukce vytvořena z kovu, je model schopen lépe odolávat mechanickému namáhání. Kola modelu umožňují, aby se robot pohyboval směrem dozadu, dopředu, doprava, doleva nebo se točil na místě. Tento model na první pohled zaujme svou stavbou, jedinečným stylem a funkcemi, které jsou jeho součástí. [0](#page-54-12)

#### <span id="page-17-0"></span>**KEYSTUDIO chytrý domeček**

Součástí každé novostavby je tzv. "chytrá domácnost", která představuje propojení mezi jednotlivými technologiemi domu za účelem automatizace. KEYSTUDIO, neboli chytrý domeček, je prototypem chytré domácnosti, který je ovládán mobilní aplikací. Sada tohoto modelu nabízí realizaci inteligentního řízení procesu v obytném domě na minimalizovaném modelu za použití mikropočítače. Prostřednictvím chytrého domečku mohou studenti porozumět základům a fungování řízených procesů a jejich jednotlivých úkonů. V modelu jsou sjednoceny technologie, které zajišťují komunikaci a automatizaci mezi jednotlivými komponenty (technologiemi), jejichž součástí je např. Bluethoot. U samotného prodejce je dostupný odkaz na internetovou stránku, kde se nachází složky pro instalaci driveru, tutoriál pro kód nebo návod na programování v Pythonu. V sadě lze najít vývojovou desku, do které se může nahrát předem připravený kód, LCD displej pro vypisování jednotlivých procesů, senzor plynu, turbínu, senzor páry a další snímače. [0](#page-55-0)

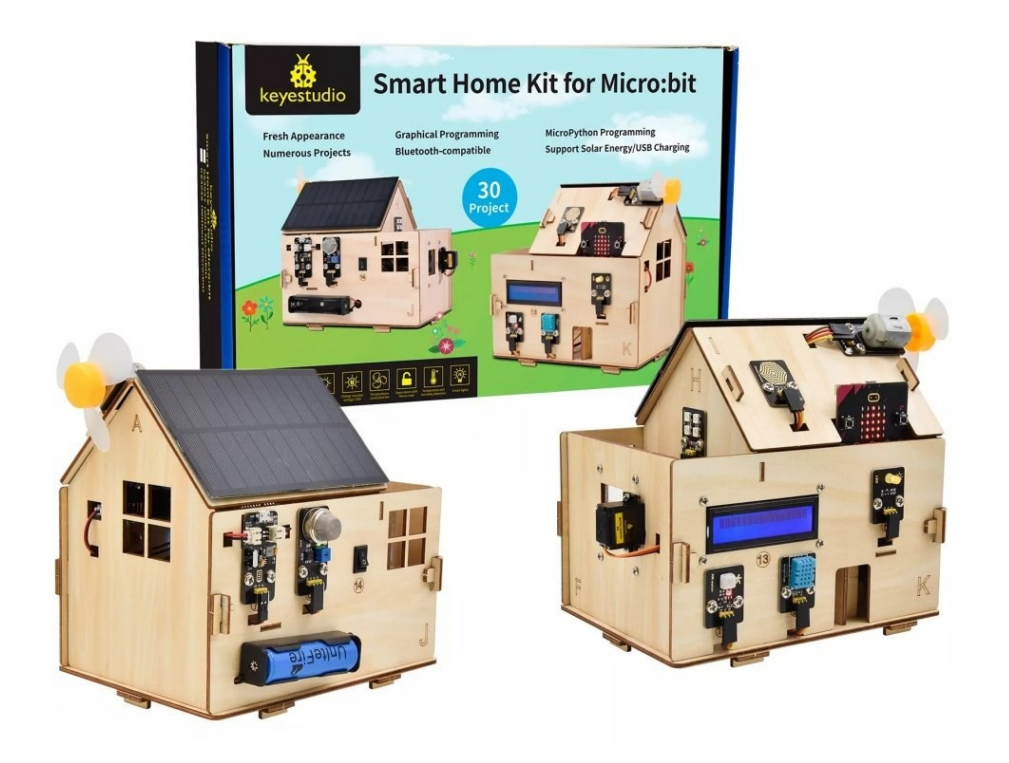

Obrázek 9. Chytrý domeček

<span id="page-18-1"></span>Součástí sady je také solární panel, který dobijí baterii pro funkci modelu. Cena chytrého domečku je přibližně1 700 Kč. Materiál domu je ze dřeva a jednotlivé části jsou navrženy tak, aby do sebe dokonale zapadly. Programování tohoto modelu probíhá v grafickém prostředí Makecode. Tento kód pak snadno převede aplikace jako Python nebo JavaScript. Díky spojení těchto dvou programů je výuka snazší a pro studenty více interaktivní. [0](#page-55-0)

#### <span id="page-18-0"></span>**Arduino TikerKit** 1.4.3

Jedná se o robotickou ruku řízenou mikropočítačem Arduino. Díky modelu se mohou studenti vzdělávat v oblasti robotiky. Model nabízí vysokou flexibilitu ramene. Rameno lze sestavit podle svých představ a požadavků. Do ramene se dají umístit různé držadla a to od držadla na fotoaparát až po solární panel. Robot nabízí zdokonalování v oblasti robotiky

a s tím spjatý průmysl 4.0. Set je vybaven 6 servomotory. To nabízí vysoký stupeň pohyblivosti. V sadě je i štít pro Arduino. Cena této ruky je 7 700 korun Kč. [0](#page-55-1)

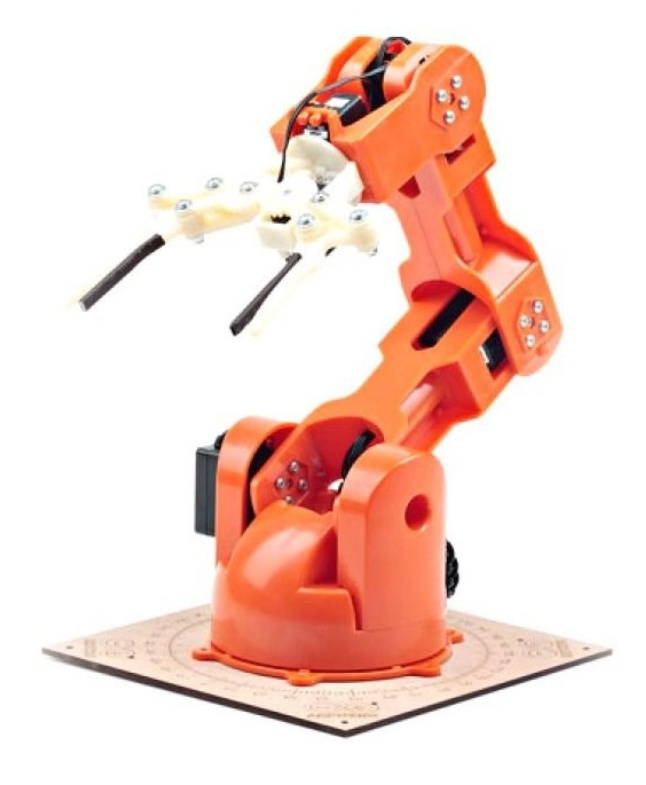

Obrázek 10. Robotické rameno

<span id="page-19-0"></span>Robotická ruka má v sobě zabudovanou optickou signalizaci v podobě LED diod. Tyto stavy oznamují zelená led pro normálový stav, dále je zde druhá zelena dioda. Ta nám uvádí, zda je štít napájen dobře. A jako poslední indikaci tady máme červenou led, ta nám oznamuje, že je štít napájen špatně. [0](#page-55-1)

#### <span id="page-20-0"></span>**2 ARDUINO**

Kombinuje virtuální i fyzické prostředí. Tento mikropočítač je schopen načítat do něj přicházející analogové veličiny a pomocí AD převodníku tyto signály převést na číslicové. Pro tento účel používá Arduino vstupní a výstupní obvody. Programovací jazyk tohoto zařízení funguje tak, že mikropočítač na integrovaném obvodu obdrží řadu informací. Pro získání těchto informací se používá rozhraní programovacího jazyka. [0](#page-55-2)

Díky své jednoduchosti a praktičnosti se Arduino stalo velice oblíbené. Dostupnost tohoto zařízení oslovila každého. Arduino si našlo cestu do mnoha odvětví. Tuto platformu tak využívají programátoři, filmoví tvůrci a studenti. Kvůli obrovské popularitě a sdíleným datům se shromáždilo spoustu nadšenců pro techniku. Získané znalosti od různých tvůrců pak mohou lidé čerpat a využít k ulehčení jejich potřeb. Arduino bylo původně určeno pro studenty elektrotechniky. Avšak kvůli již zmíněné popularitě se deska stále vyvíjela na žádost veřejnosti. To pomáhá k realizování složitých výzev, které se mohou uskutečnit. [0](#page-55-2)

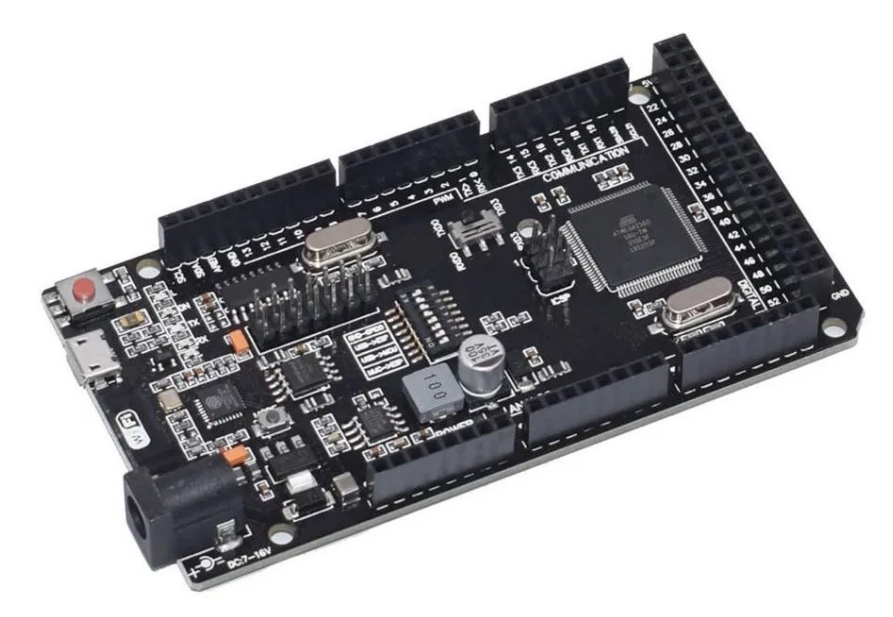

Obrázek 11. Arduino Mega

<span id="page-20-1"></span>O širokém využití této platformy již není pochyb. Platforma je využívána v mnoha aplikacích. Pomáhá začátečníkům v programování nebo v sestavení různých vědeckých zařízení. Dá se programovat na operačních systémech, jako jsou Windows, Mac nebo Linux. Arduino nachází uplatnění také ve vědecké sféře. Jiné, jinak drahé výpočetní techniky mohou být do jisté míry nahrazeny tímto zařízením. [0](#page-55-2)

#### <span id="page-21-0"></span>**2.1 Arduino pro výuku programování**

Arduino napomáhá studentům v rozvoji logického myšlení, které je zapotřebí pří programování. Aby student mohl vytvářet nové zařízení je zapotřebí zručnosti, avšak Arduino představuje také platformu, která je uzpůsobena studentům či jiným uživatelům, kteří s programováním nemají příliš velké zkušenosti. Mezi základní požadavky, které by měl uživatel znát či ovládat, je znalost v oblasti elektřiny, neboť pro použití Arduina je důležité vědět, jak zapojit správně elektrický obvod. Některé výzkumy vedou k úsudku, že možnost naprogramovat skutečné zařízení je pro studenty zajímavější. Možnost, kterou nabízí zařízení skrz hmatatelnou reakci ve skutečném světě. Studentům se tak buduje informační myšlení. [0](#page-55-3)

Většina učebních metod vychází z modelu učení pomocí jednoho elektronického schématu, který je pak dále specifikován pomocí principu a použitých součástek. Struktura programu je blíže popsána včetně celého kódu i s příkazy, které zde byly použity. Dále už zaleží na interakci studenta, který program využívá a propracovává se k řešení. Z provedeného výzkumu bylo možné rozpoznat adekvátní úlohy, které mohou být zařazeny do výuky. Mezi kritéria patří i koupě vhodných modelů, aby nadále rozšiřovaly schopnosti studenta řešit problémy. [0](#page-55-3)

#### <span id="page-21-1"></span>**2.2 Arduino IDE**

Arduino IDE (Integrated Development Environment) je programovací nástroj, který umožňuje jednoduší psaní a nahrávání kódů do desek Arduino. Arduino IDE nabízí možnost editování textu pro programy. Jednotlivé části, lze pak okomentovat, aniž by byl narušen průběh funkce. Pomocí této aplikace je možné do Arduina nahrát program. Při neúplném nebo špatně zadaném kódu prostředí upozorní na chybu a vyobrazí, kde se daná chyba nachází a co je v konkrétním řádku za problém. [0](#page-55-4)

# <span id="page-22-0"></span>**3 MIKROPOČÍTAČE**

Základní funkce mikropočítače lze rozvrhnout do čtyř částí, a to:

- procesor
- paměť programu
- paměť dat
- periferní obvody.

Tyto jednotky jsou navzájem propojeny skrz sběrnice. Za nevýhodu u sběrnice lze považovat to, že v určitém čase mohou pracovat jen s jednou částí dat. O zpracování těchto dat se stará procesor. [0](#page-55-5)

#### <span id="page-22-1"></span>**3.1 Procesor**

Procesor, také známý jako centrální procesorová jednotka (CPU), je mozkem mikropočítače. Jeho hlavní funkcí je provádění instrukcí uložených v paměti programu. CPU vykonává aritmetické a logické operace, řídí tok dat mezi různými částmi mikropočítače a řídí komunikaci s periferními zařízeními. Procesor zodpovídá za načítání instrukcí z paměti a dekódování načtených instrukcí. Dále je odpovědný za vykonání instrukcí a v neposlední řadě zapisuje výsledky zpět do paměti nebo registrů. [0](#page-55-5)

#### <span id="page-22-2"></span>**3.2 Paměť programu**

Paměť programu je typ paměti, ve které jsou uloženy instrukce, které má procesor vykonávat. Tento typ paměti je často typu ROM (Read-Only Memory) nebo flash paměti, což znamená, že obsah je nezměnitelný nebo trvalý (dokud není přepsán). Paměť programu obsahuje základní software, který inicializuje a řídí základní funkce mikropočítače. [0](#page-55-5)

#### <span id="page-22-3"></span>**3.3 Paměť dat**

Paměť dat je místo, kde jsou dočasně uložena data, se kterými procesor pracuje. Tento typ paměti je obvykle typu RAM (Random-Access Memory), což znamená, že data mohou být libovolně čtena a zapisována. Paměť dat je dočasná, což představuje, že její obsah je ztracen při vypnutí mikropočítače. S dočasnými daty je manipulováno během vykonávání programu.  $\theta$ 

#### <span id="page-23-0"></span>**3.4 Periferní obvody**

Periferní obvody jsou zařízení či modely připojené k mikropočítači, které umožňují interakci s vnějším prostředím. Tyto obvody mohou být interní nebo externí a zajišťují různé vstupní a výstupní operace, které umožňují připojení vnějších zařízení, jako jsou klávesnice, displeje nebo senzory. Dále obsahují čítače a časovače, které se používají k měření času a generování časových událostí. V těchto obvodech taky nalezneme A/D a D/A převodníky. Převádějí analogové signály na digitální data a naopak. V poslední řadě zajišťuje přenos dat mezi mikropočítačem a dalšími zařízeními nebo systémy. [0](#page-55-5)

## <span id="page-24-0"></span>**4 BEZPEČNOSTNÍ SYSTÉM**

Tyto systémy spojují dohromady hardware a software. Hardware představuje mechanické prvky jako např. bezpečnostní dveře nebo různé tipy zámků. Software naopak představuje různé fyzické prvky, které komunikují s programovou částí. [0](#page-55-6)

#### <span id="page-24-1"></span>**4.1 PZS**

PZS, neboli poplašné zabezpečovací systémy, vyvolávají poplach v případě, že v chráněné oblasti zabezpečené různými bezpečnostními prvky vnikne nezvaný narušitel. K informování o narušení chráněné zóny dojde pomocí světelné a zvukové signalizace. Systémy byly vyvinuty tak, aby chránily bezpečnost osob a majetku. Toto odvětví se neustále vyvíjí. Systémy se skládají z ústředny, která ovládá všechny režimy. V novějších systémech jsou ústředny schopné na vzniklý poplašný stav reagovat a hned informovat obsluhu nebo aktivovat jiné systémy. Dalšími klíčovými prvky jsou ovládací zařízení. Ovládací zařízení umožnuje nastavovat systém tak, aby splňoval veškeré potřebné požadavky. [0](#page-55-6)

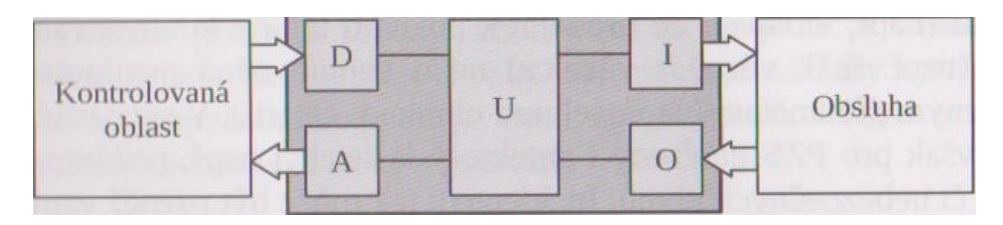

Obrázek 12. Architektura PZS

#### <span id="page-24-4"></span><span id="page-24-2"></span> $4.1.1$ **Detektor**

Je to přístroj, který svou funkcí splňuje podmínku, že v případě nežádoucího stavu, který je v tomto případě chápán jako poplach, dokáže informovat ústřednu PZS. Dále je detektor schopen informovat a zasílat zprávy o aktuálních aktivitách (sabotáž nebo porucha detektoru, klidový stav detektoru). V případě sabotáže dává najevo, že byl nejspíše odstraněn kryt detektoru, což může mít vliv na jeho integritu. Jestliže je detektor ve fázi klidu, zasílá informace o jeho plynulém chodu a fungování. Porucha detektoru indikuje, že nefunguje a musí dojít k jeho neprodlené opravě. [0](#page-55-6)

#### <span id="page-24-3"></span>**Ústředna**

Nynější ústředny PZS jsou řídícími jednotkami. Funguji na principu počítače s vnějšími detektory, které určují z přijatých informací o jednotlivých stavech. Ohlašuje stav zabezpečeného objektu skrze informační aparát. V případě nebezpečí, vyšle ústředna povel, který spustí výkonné vybavení např. výstražný poplach (sirény), mříže, dále pak může kontaktovat majitele domu či bytové jednotky prostřednictvím SMS nebo povolat pracovníka soukromé bezpečností firmy. Stavy ústředny mají dvě zásadní rozdělení. Dělí se na tzv. "zastřeženo" a "odstřeženo". Typy PZS mohou být kabelové, rádiové nebo hybridní. [0](#page-55-6)

Kabelové PZS jsou aparáty, které jsou propojeny pomocí kabelů do ústředny. Lze je připojit pomocí sběrnic nebo smyček. Do smyček se většinou připojuje pouze jeden aparát. [0](#page-55-6)

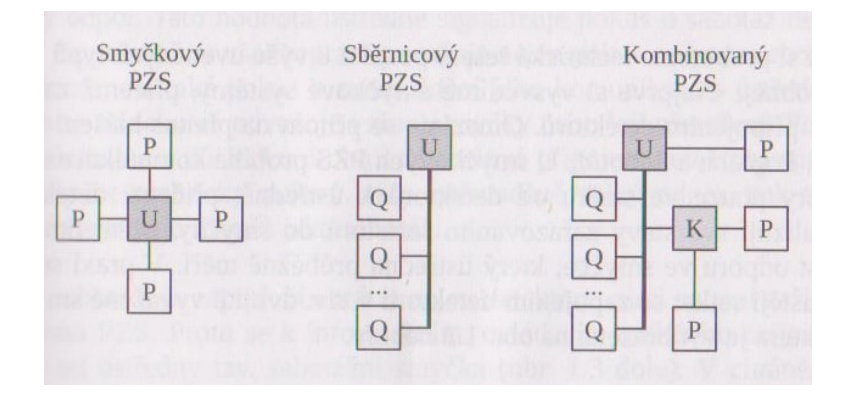

Obrázek 13. Zapojení smyček

#### <span id="page-25-1"></span><span id="page-25-0"></span>**4.2 Elektronická kontrola vstupu**

Pro vstup do jednotlivých místností, objektů či zabezpečených částí se používají vchodová místa. Tyto místa jsou opatřeny dveřním systémem, který je obvykle vybaven mechanickými zámky. Po přidání elektronického prvku do dveřního systému vzniká elektronická kontrola vstupu. V těchto vstupních místech se mohou pohybovat nejen lidé, ale i vozidla nebo zvířata. Tyto samočinné zařízení vstupu, omezují pohyb osob v chráněné oblasti, aby se do objektu dostávaly pouze osoby, které mají oprávnění vstoupit. Většinou tyto osoby mají přidělené přístupové prvky, např. heslo nebo kartu. V dnešních systémech jsou pro přístup používány biometrické znaky osob nebo pro autorizaci uživatele lze použít jeho mobilní telefon. [0](#page-55-6)

Principem EKV je získaní potřebných informací o konkrétních osobách. Tyto informace jsou zadány prostřednictvím periferie, jako jsou např. klávesnice, nebo čipové karty. Po ověření správnosti zadaných hodnot s uloženými daty v paměti systém vyhodnotí, zda povolí přístup nebo naopak přístup zamítne. Proměnné pro přístup se mohou lišit. V případě, že pracovník se bude pokoušet o přístup v mimo vyhrazenou dobu, systém tento pokus vyhodnotí jak negativní a zamítne dané osobě povolení ke vstupu. [0](#page-55-6)

Výstupy pro zabezpečenou oblast mohou být opatřeny výstupovým spínačem, který v momentě, kdy chce osoba odejít, zadá povel systému pro odemknutí dveří. Tento způsob může být časově velmi efektivní, avšak v případě takového řešení nelze dopředu určit, jaká osoba opustila objekt. [0](#page-55-6)

Do systému lze zakombinovat aparát pro informování o otevřených přístupech. Po připojení kontroly vstupu do PZS je možnost otevírat přístupová místa po určitou dobu, která se přímo nastaví v systému. Osoba může po stanovenou dobu vstoupit do objektu, aniž by byl vyvolán poplach díky přemostění poplachového kontaktu. Osobám, které systém dokáže správně identifikovat, bylo uděleno Wieagandovo slovo. Bez tohoto kódu není systém schopen určit jednotlivé osoby. [0](#page-55-6)

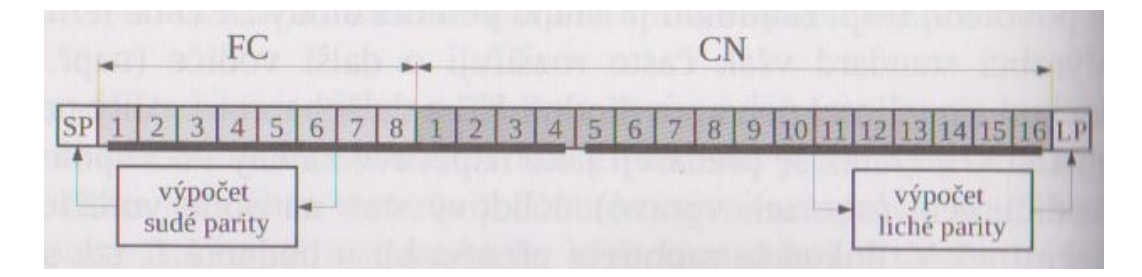

Obrázek 14. Wieagandovo slovo

<span id="page-26-0"></span>Rozmezí FC rozeznává uspořádání a posloupnost bitů. Pozice CN1 až CN16 reprezentuje číslo karty. Karta je přidělena konkrétní osobě pro vstup do zabezpečené oblasti. SP a LP slouží jako paritní bity pro svou část kódu. [0](#page-55-6)

Lze zajistit identitu pomocí dvou způsobů, a to s důkazem nebo bez důkazu. V případě bez důkazu osoba předloží svůj identifikační prvek. Po předložení není osoba nijak systémem upozorňována a může vstoupit do místnosti. Metodu lze využít např. na internetové stránky. Toto ověřování je však pro systémy EKV v reálném prostředí nevhodné, proto se používá autorizace s předložením identity. [0](#page-55-6)

Přiřazení osoby uskutečňuje aparát s názvem autentizátor. V přístupových systémech plní tuto funkci kontrolér nebo terminál. Po osobě je vyžádáno předložení např. unikátní karty pro vstup do místnosti. Za pomocí téhle karty dojde k autentizaci, která následně vyhodnotí, zda předložená karta se shoduje s kartou, která byla uložená předem do systému. [0](#page-55-6)

# <span id="page-27-0"></span>**II. PRAKTICKÁ ČÁST**

#### <span id="page-28-0"></span>**5 NÁVRH MODELU DOMKU**

Záměrem bakalářské práce bylo vytvořit funkční model domu pro výuku programování. Model však představuje širší využití nežli jako ukázka pro studenty. Lze jej využít k demonstraci zabezpečovacích systémů a jednotlivých komponentů, jako jsou PIR čidla, magnetické kontakty a elektronická kontrolu vstupu přes RFID. V modelu jsou využity dva druhy Arduina: Arduino Mega a Arduino UNO. Arduino Mega zajišťuje chod bezpečnostního systému. Tyto systémy jsou od sebe odděleny, což znamená, že v případě výpadku jednoho systému, druhý stále funguje. Velký počet pinů, které Arduino Mega nabízí, umožňuje další rozšiřování a práci s modelem, což může podnítit studenty k rozvoji dalších funkcí domu.

Dům je rozdělen na dvě hlavní části. Vrchní část je samostatný model rodinného domku, kde jsou umístěny všechny prvky pro chod zabezpečovacího systému. Spodní část obsahuje mikropočítače a konektory, které jsou do mikropočítačů zapojeny. V neposlední řadě je součástí domu tzv. "jádro" které představuje zdroj, starající se o potřebné napětí a proud pro elektroniku.

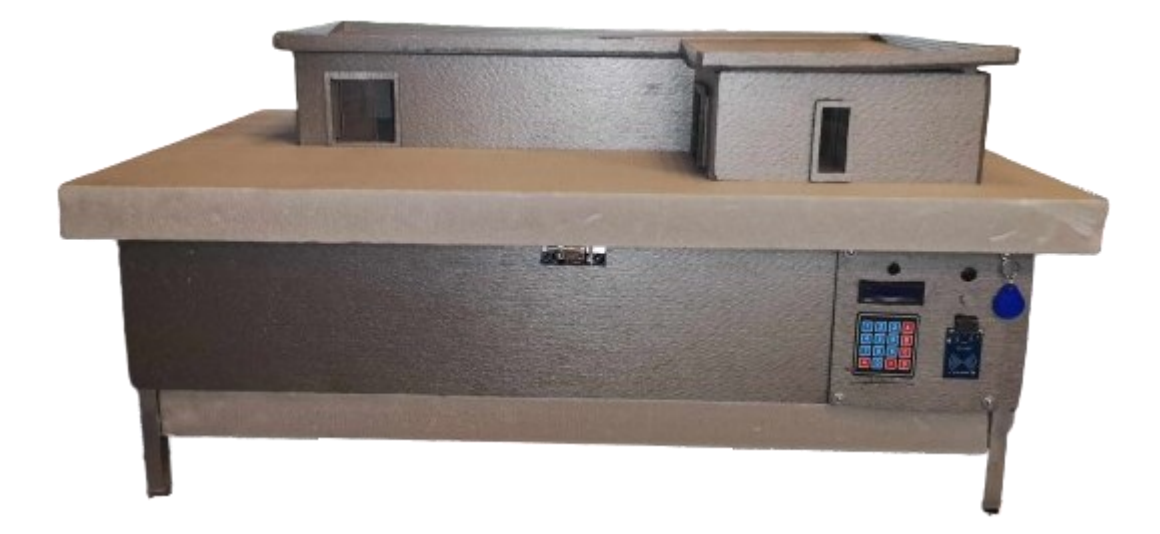

Obrázek 15. Model domu

<span id="page-28-1"></span>Dům je vyroben z ALU profilů 20x20 mm a tloušťkou 1,5 mm. Rozměry podstavce, na kterém je model osazen, jsou 50x100x60 cm. S modelem je možné bezprostředně manipulovat, jelikož podstavec stojí na kolečkách. Součástí podstavce jsou i panty, kterými lze samotný model domu nadzvednout, ať už kvůli technické údržbě nebo pro náhled samotného zapojení systému. Stolek je vybaven i ramenem pro udržení domu ve zvednuté poloze.

#### <span id="page-29-0"></span>**5.1 Popis modelu**

Model obsahuje osm místností, tedy: kuchyň s obývákem, technickou místnost, předsíň, garáž, chodbu, pokoj, koupelnu a ložnici. V kuchyni, která je propojena s jídelnou, je umístěn PIR detektor a světlo pro signalizaci poplachu. Jsou zde také osazena tři okna, avšak pouze dvě z nich je možné otevřít.

V předsíni je umístěn solenoid s pohyblivým jádrem sloužící jako elektromagnetický zámek, který bez elektrického napětí nelze odemknout. V garáži je zabudované PIR čidlo, které reaguje na příchod, a to buď přes garážová vrata nebo z předsíně.

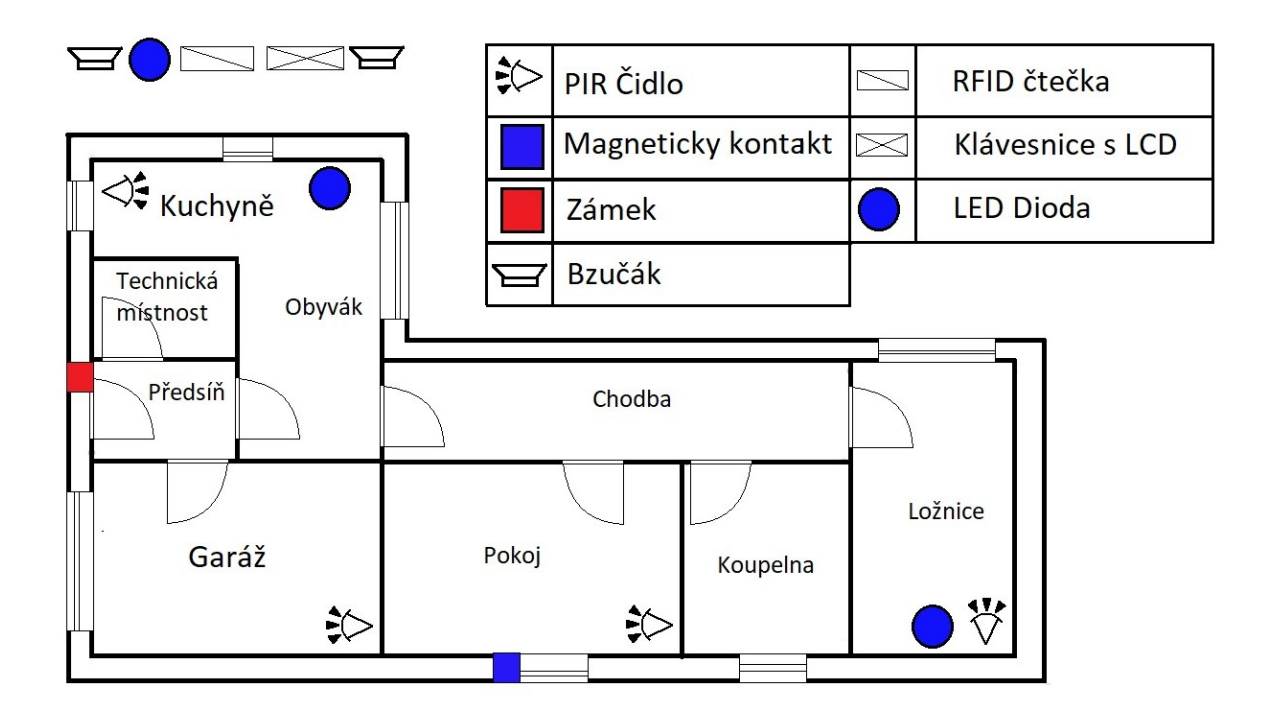

Obrázek 16. Půdorys domu

#### <span id="page-29-2"></span><span id="page-29-1"></span>**5.2 Schéma zapojení**

Tato jednotlivá schémata zobrazují zapojení do mikropočítače Arduino. V prvním schématu je názorně vyobrazené připojení čidel a dalších součástek do vývojové desky Arduino Mega. Druhé schéma zobrazuje zapojení pro Arduino Uno, které ovládá elektronickou kontrolu vstupu.

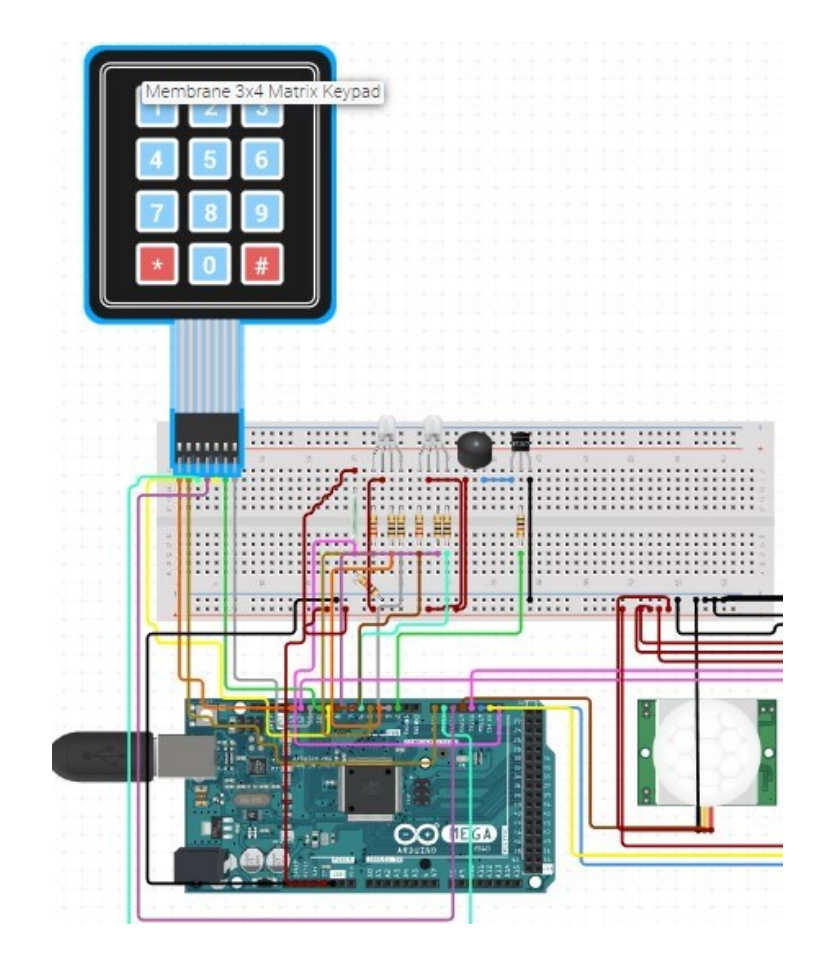

Obrázek 17. Zapojeni alarmu

<span id="page-30-0"></span>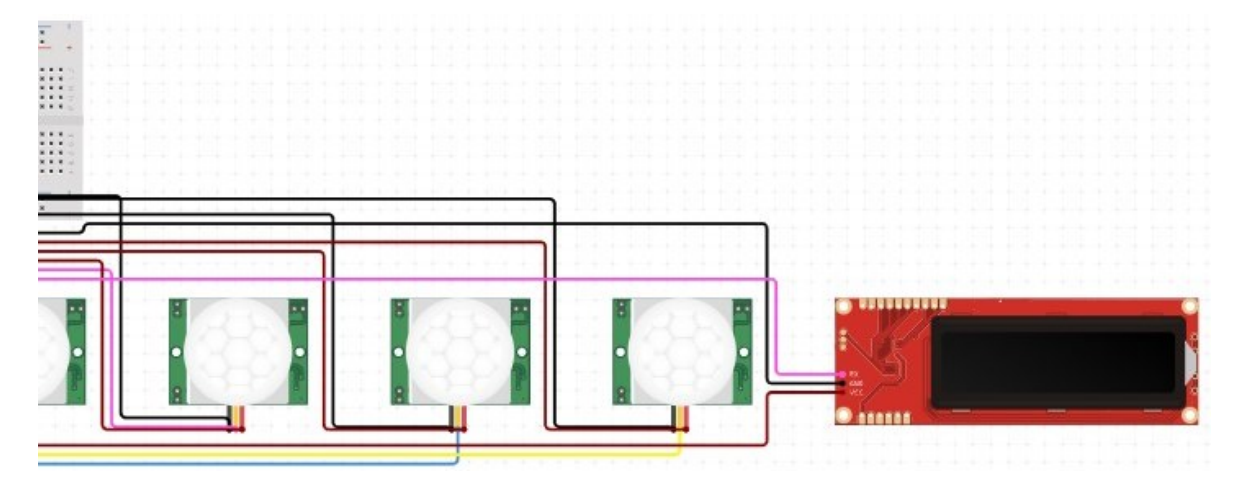

<span id="page-30-1"></span>Obrázek 18. Zapojeni alarmu pokračování

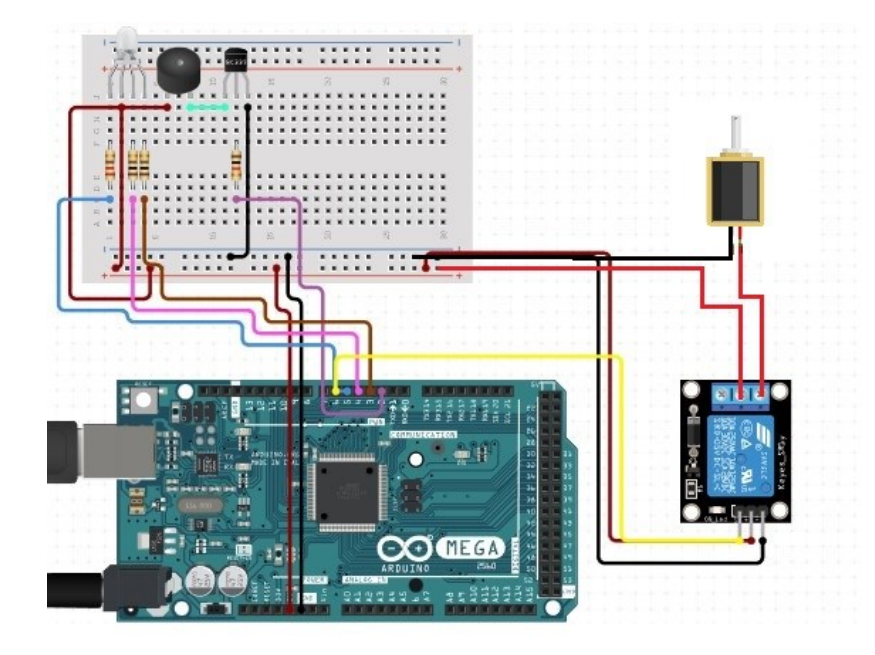

<span id="page-31-0"></span>Obrázek 19. Zapojeni RFID

# <span id="page-32-0"></span>**6 POPIS JEDNOTLIVÝCH KOMPONENTŮ**

Mnoho zařízení využívá pro svou funkci fyzikální veličiny. V této kapitole jsou popsány jednotlivé komponenty, jejich využití a princip funkce.

## <span id="page-32-1"></span>**6.1 Pohybové čidlo**

Pohybový senzor registruje pohyb v určitém zorném poli prostřednictvím různých fyzikálních jevů např. PIR (pasivní infračervená) technologie, ultrazvuk nebo mikrovlnka. Zjištěné změny v dané oblasti jsou impulsem k vyslání signálu do elektrického zařízení k provedení určité akce, kterou se rozumí např. rozsvícení světla nebo spuštění alarmu. Nejčastěji se používají tzv. PIR senzory, které do svého okolí nic nepředávají. Pouze se liší úhlem detekce a dosahem snímání, citlivostí a typem spínače. Detektory pohybu mají obvykle dva nastavovací prvky. První využívá tzv. "světelný práh", jehož součástí je čidlo, které detekuje jakýkoliv pohyb. Jestliže je práh narušen pohybem, které čidlo zaznamená, je automaticky vyhodnocen stav sepnutí. Druhým prvkem je ovladač, který nastavuje prodlevu pro sepnutí výstupu. [0](#page-55-7)

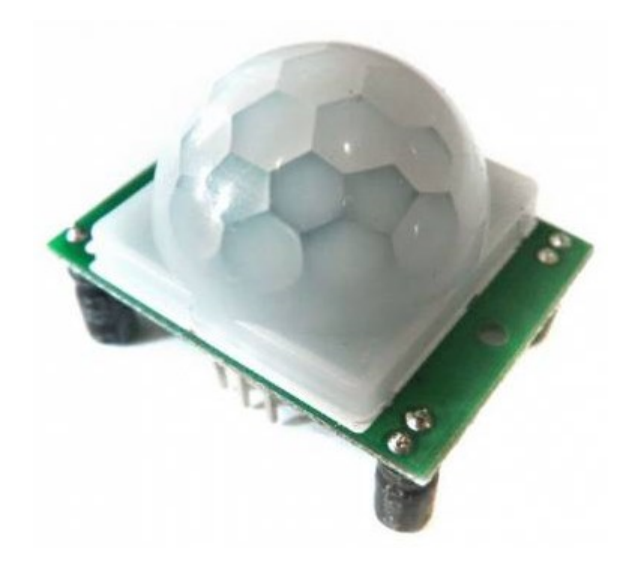

Obrázek 20. PIR čidlo

# <span id="page-32-3"></span><span id="page-32-2"></span>**6.2 LCD displej**

LCD displeje jsou dnes hojně využívané v několika odvětvích. Vyskytují se v různých předmětech denní potřeby (v kartáčku na zuby, v kávovarech, v autech či v dopravních prostředcích). Výhodou LCD displeje je jeho kompaktní rozměry neboli tenkost. Pro zobrazení obrazu se používají krystaly, na které působí elektromagnetické záření skrze čočku. Části tvořící displej jsou polarizované panelové filtry a elektrody. Toto spojení viditelného pásma světla, pak vytváří barevný obraz. LCD využívá pro své zobrazení různé typy zobrazovačů např. aktivní maticové zobrazení mřížky, které vyzařovací světlo spíše blokuje, než aby jej vyzařovalo a nebo neaktivní zobrazení. [0](#page-55-8)

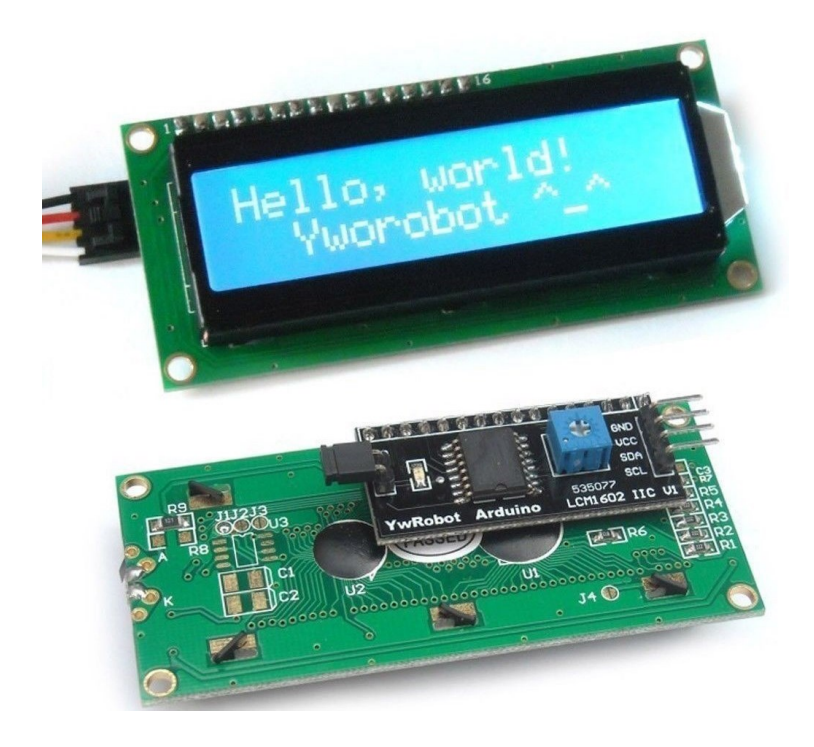

Obrázek 21. LCD displej

<span id="page-33-1"></span>Principem LCD displeje je, že molekula v krystalické části obrazovky, na kterou je přiveden elektrický proud, se začne kroutit. To zapříčiňuje, že úhel světla skrz polarizovanou vrstvu na displeji osvítí určitou část. Toto místo je oproti ostatním tmavší. [0](#page-55-8)

### <span id="page-33-0"></span>**6.3 Klávesnice**

Klávesnice je sestavena z tenkých folií, které jsou naskládány na sebe. Pomocí laminace jsou spojeny do jednoho celku. Spínací kontakty a propojovací vodivé cesty jsou vyrobeny pomocí potisku vodivou polymerovou pastou. Tato pasta obsahuje značný výskyt stříbra. V místě spojení, kde dochází pří zmačknutí jednotlivého pole klávesnice, jsou kontakty provedeny v opačném směru než spojovací membrány. Kontaktní plochy mají otvory, kterými se mohou dostat do kontaktu při působení ovládací veličiny. [0](#page-56-0)

Při stisknutí klávesnice se ozve typické cvaknutí, díky kterému poznáme, že došlo k interakci. Klávesnice se pak mohou dělit se strojní odezvou nebo bez ní. Aby nedošlo k opotřebení zařízení, je potřeba, aby klávesnice byla sestavena z velmi kvalitního materiálu. Je také důležité zmínit, že každá klávesnice má spínací kód. Ten může být ve formě matice. Změnou polohy každého tlačítka vzniká unikátní kód pro každý znak. [0](#page-56-0)

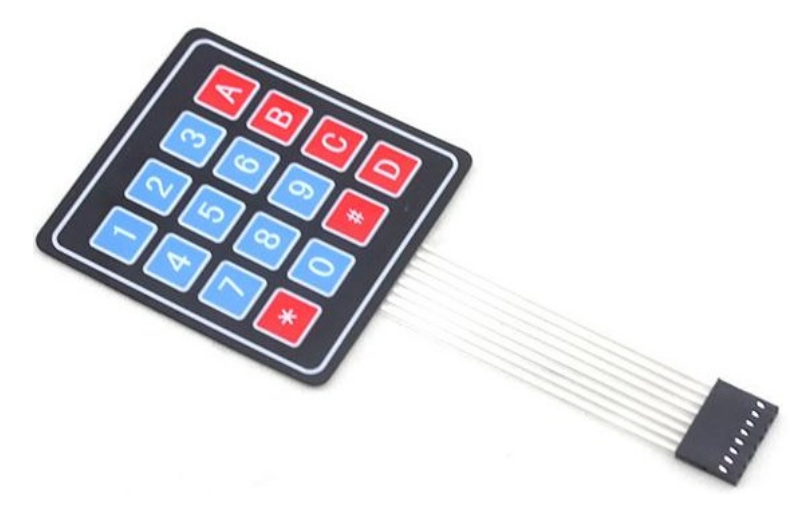

Obrázek 22. Klávesnice 4x4

#### <span id="page-34-1"></span><span id="page-34-0"></span>**6.4 RFID**

*,,RFID je bezdrátová komunikační technologie krátkého dosahu, která umožňuje výměnu dat (v digitální podobě) mezi zařízeními vzdálenými (obvykle) několik centimetrů až metrů. Přesná hranice dosahu závisí na řadě faktorů – na frekvenčním pásmu, konstrukci antény čtečky, konstrukci tagu, ale také na použitém komunikačním standardu nebo konečně na materiálech v bezprostřední blízkosti obou antén."* [23]

RFID je možné rozdělit do tří skupin na základě využití elektromagnetického vlnění. Dělí se tedy na:

LF (125kHz) – nízká frekvence, která se většinou využívá při kontrole vstupu např. do budovy.

HF (13,56 MHz) – vysoká frekvence obsahující prvky NCF, které jsou využívány při bezkontaktní platbě.

UHF (433 MHz a 860-960 MHz) – ultra vysoká frekvence, kterou lze použít pro zdravotnické či dopravní účely. [23]

#### <span id="page-35-0"></span>**6.5 RFID tag**

RFID tag definují Štědroň, Budiš a Štědroň jr. následovně: ,*,Základem celého systému ze tzv. RFID tag. Pod tímto pojmem se rozumí jednotka umístěná na objektu. Každý tag se skládá z mikročipu, antény a podkladového materiálu. Základní dělní tagu je na aktivní a pasivní. Každý druh má své specifické vlastnosti, které ho předurčují k různým využitím."* [24]

Hlavním znakem aktivního tagu je zabudovaný vlastní zdroj energie, nejčastěji v podobě baterie. Výhodou tagu je, že je schopen aktivně přijmout rozsáhlý počet informací na vzdálenost 20-100m a následně je odesílat, dále zaznamenává vnější okolí (prostředí) jako např. vlhkost, tlak nebo teplotu vzduchu. Tyto shromážděné data jsou automaticky ukládány pro budoucí potřeby. [24]

Pasivní tag na rozdíl od aktivního nemá vlastní zdroj energie. K napájení tagu dochází tedy prostřednictvím elektromagnetické energie, která se získává z antény RFID. Pasivní tagy jsou levnější, konstrukce je jednoduší a jejich trvanlivost je neomezená. Tyto tagy jsou dnes běžně využívány nejen v různých bezpečnostních systémech, ale také ve vládních nebo komerčních sférách. Nevýhodou pasivního tagu je jeho dosah. Oproti aktivnímu jsou pasivní tagy závislé na externím napájení z antény RFID, což zapříčiňuje to, že pro ověření tagu je potřeba jej přiložit co nejblíže k anténě. [25]

<span id="page-35-1"></span>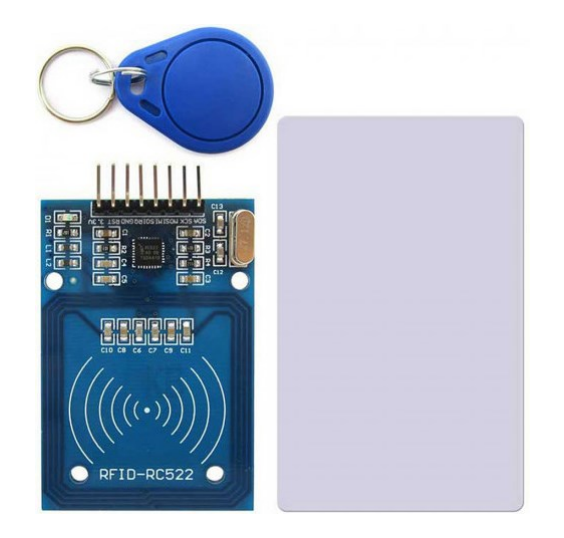

Obrázek 23. Čtečka a tag RFID

#### <span id="page-36-0"></span>**6.6 Elektromagnetický zámek**

Princip zámku spočívá v napájení cívky elektrickým proudem, který vytváří okolo cívky elektromagnetické pole. Toto pole má největší sílu uvnitř cívky. Do středu cívky je zasunuta pohyblivá kotva. V případě připojeného proudu se kotva pohybuje v důsledku magnetického pole. [0](#page-56-1)

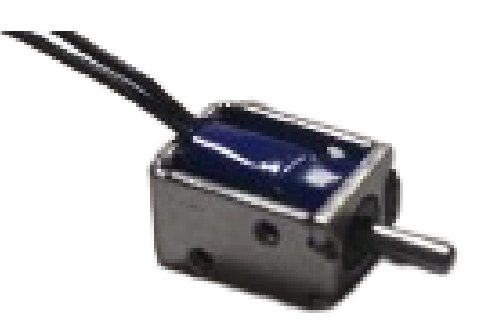

Obrázek 24. Elektromagnetický zámek

<span id="page-36-2"></span>Elektromagnetické zámky mají parametry, které je nutné dodržet, aby nedošlo k jejich poškození. Mezi parametry lze zařadit:

- Přídržnou sílu, která zabraňuje k nechtěnému otevření za vynaložení větší energie
- Otevírací čas, který určuje dobu, po kterou jsou dveře uzamknuty, než dojde k jejich otevření. V praxi je využívaná co nejmenší prodleva, abychom hned po vyžádání vstupu mohli co nejrychleji vejít. [0](#page-56-1)

### <span id="page-36-1"></span>**6.7 Arduino Mega 2560**

Arduino MEGA 2560 je vývojová deska založená na mikro kontroléru ATmega2560. Mezi jeho výhody patří 54 digitálních vstupů nebo výstupu, zaleží však na nastavení. Z těchto vstupů lze 15 použít jako regulátory otáček pomocí krátkých tvrdých pulzů. Dále tento kontrolér nabízí 16 analogových výstupu nebo vstupů. Mezi jeho další části patři 16MHz krystalový oscilátor, USB konektor, napájecí konektor ICSP konektor a resetovací tlačítko. [0](#page-56-2)

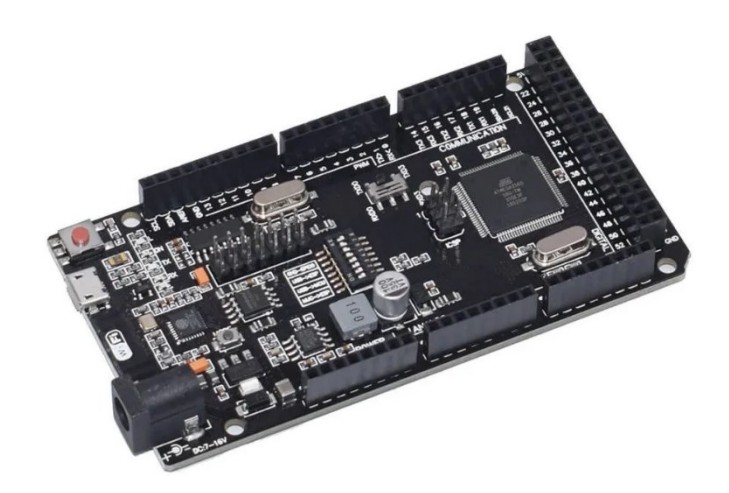

Obrázek 25. Arduino Mega 2560

<span id="page-37-1"></span>Tento relativně nový model vychází z již zastaralého modelu Arduino MEGA 1280. Deska obsahuje i LED diody sloužící k upozornění. Každá dioda má přiřazenou konkrétní informativní funkci. Oproti starším verzím je tato deska zdatnější a již neobsahuje čip pro převádění sériového rozhraní. [0](#page-56-2)

#### <span id="page-37-0"></span>**6.8 Arduino Uno**

Arduino Uno je open-source deska založená na mikrokontroléru ATmega328P od společnosti Atmel (nyní součást Microchip Technology). Deska je navržena tak, aby byla snadno použitelná a mohli ji využívat začátečníci i zkušení vývojáři. Díky své flexibilitě a dostupnosti se stala standardem v oblasti výuky elektroniky a programování. Tento model má celkem 14 vstupů/výstupů, z toho 6 je s PWM výstupem. Dále také obsahuje 6 analogových vstupů. Funguje na frekvenci 16MHz. Rozměry tohoto modelu jsou 68x53 mm. [0](#page-56-3)

Toto Arduino je vhodnou pomůckou pro výuku základů elektroniky a programování. Díky své flexibilitě a snadnému používání je účinný nástroj pro vytvoření prototypů nových zařízení. Můžeme ho použít k ovládání zabezpečovacího systému. [0](#page-56-3)

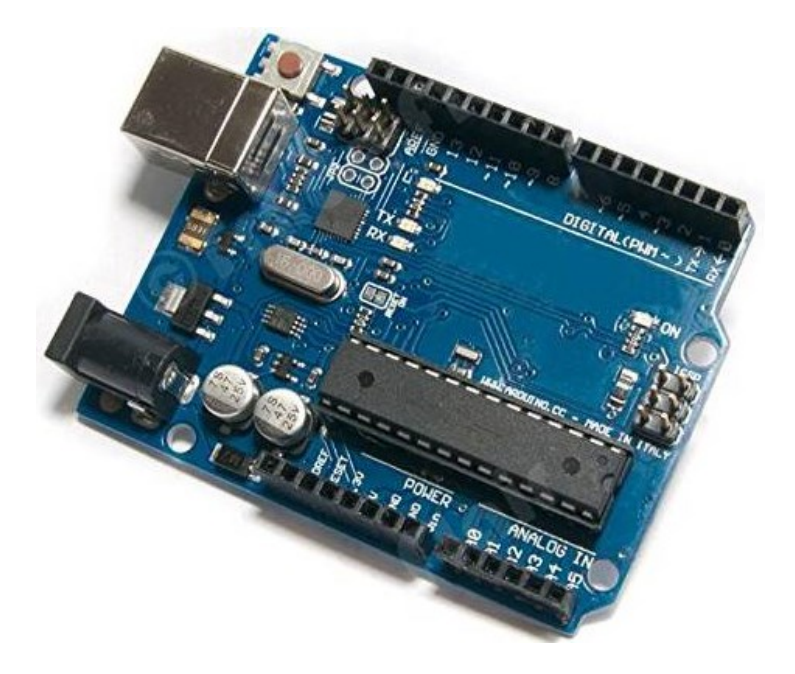

Obrázek 26. Arduino UNO

#### <span id="page-38-1"></span><span id="page-38-0"></span>**6.9 Zdroj**

Napájecí zdroje pracují na převodu elektrické energie, jako je např. zásuvka. Elektrický zdroj má několik funkcí, snižuje a usměrňuje napětí ze sítě.

Dále stabilizuje napětí a proud potřebný pro zařízení. Mění napětí pro napájení obvodů. Jeho výstupní energie se nemění bez ohledu na typ připojených komponentů. Aby zdroje zabránily přetížení, napájecí zdroje sníží napětí, nebo ho naopak zvýší tak, aby na výstupu byla vždy požadovaná hodnota. Důležité je, aby ze zdroje nevycházelo příliš mnoho energie, která by mohla poničit připojené komponenty. V případě poklesu energie nemusí jednotlivé komponenty fungovat správně kvůli logice, ze které vycházejí. Napájecí zdroje, pro svou funkci potřebuji transformátor, ten změní parametry napětí. [0](#page-56-4)

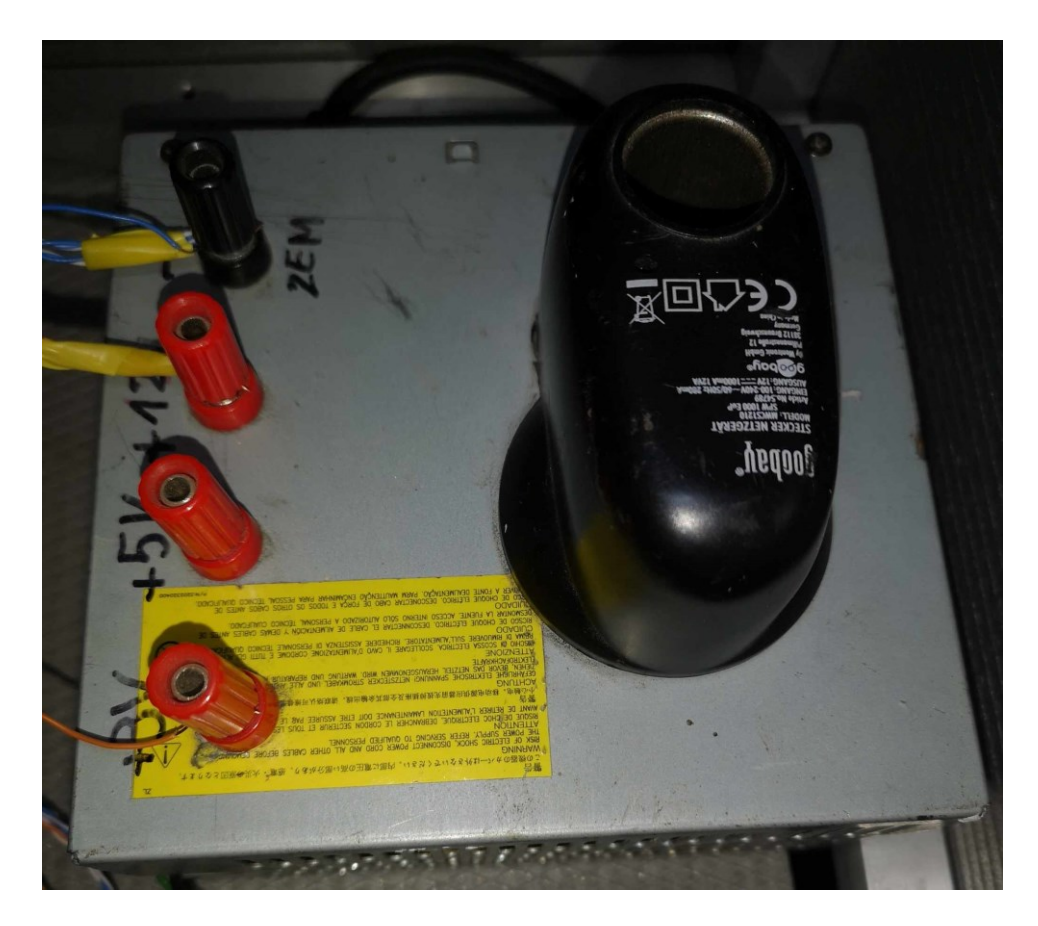

Obrázek 27. Zdroj

<span id="page-39-1"></span>Převedená střídavá energie, která vstupuje do zdroje, je usměrněná na stejnosměrnou výstupní energii zdroje. Nejběžnějším napájecím zdrojem je z AC do DC. Většina elektroniky potřebuje pro svou funkci regulovaný zdroj proudu, pokud dochází k poklesu napětí na vstupu zdroje. Výsledná výstupní energie není soudržná. Jestliže nemáme konstantní zdroj, výsledné kolísání může poškodit křehké elektronické zařízení. [0](#page-56-4)

Na zdroji jsou zdířky pro banánkové konektory. Vyvedené napětí ze zdroje je 5V, 12V a 3 V. Využívá aplikaci se 12V napájením. Aby zdroj fungoval po připojení do elektřiny, bylo zapotřebí propojit černý a zelený vodič, který simuluje stisknutí tlačítka PC.

# <span id="page-39-0"></span>**6.10 RELÉ MODUL S OPTOČLENEM**

Samotný optočlen funguje na principu, který převádí elektrické signály na optické a naopak. Skládá se ze dvou hlavních částí. Emitoru a Detektoru. Emitor vydává světlo, které je detektorem přeměněno na elektrický signál. Používá se k přenosu dat nebo analogových signálů. Mezi jeho výhody patří Galvanické oddělení, díky kterému jsou od sebe obvody odděleny. To zamezuje přenosu proudu mezi jednotlivými častými. Je velmi důležité tohle vše zajistit, zvlášť u choulostivé elektroniky. Odolnost proti rušení a velká kapacita přenášeného signálu patří také k výhodám a vhodnosti tohoto členu pro aplikaci v modelu. Nedochází u něho k přenášení šumu. [0](#page-56-5)

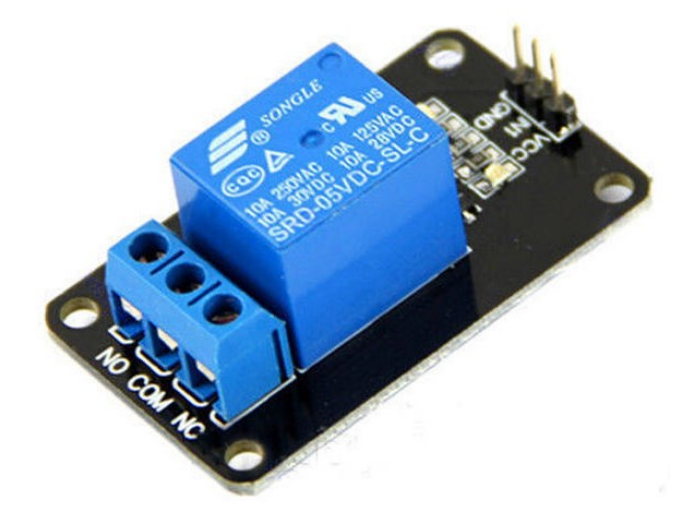

Obrázek 28. Relé

<span id="page-40-0"></span>Jednotlivé části relé s optočlenem obsahují již zmíněný optický člen, který se nachází na vstupní straně. V něm je světelný zdroj, nejčastěji LED dioda a fototranzistor. Tyto dvě součástky jsou nevodivě spojené, což vytváří dokonalou izolaci. Při buzení LED diody se vytvoří světlo. Tato veličina dá pokyn fototranzistoru. Následně dochází ke změně vodivosti, což přivede relé ke změně stavu. Spínací kontakty se sepnou a rozpínací kontakty se rozepnou. Relé s optočlenem je možné použít tam, kde dochází ke škodlivým vlivům, jako je přepětí nebo elektromagnetické rušení. Bezpečně oddělují jednotlivé obvody. Hlavní výhodou je, že pomocí malé energie lze ovládat zařízení s vysokou zátěží. [0](#page-56-6)

# <span id="page-41-0"></span>**7 SESTAVENÝ MODEL**

Výsledný model domu byl zkonstruován podle grafické předlohy. Rozměry modelu jsou 110x60x60 cm.

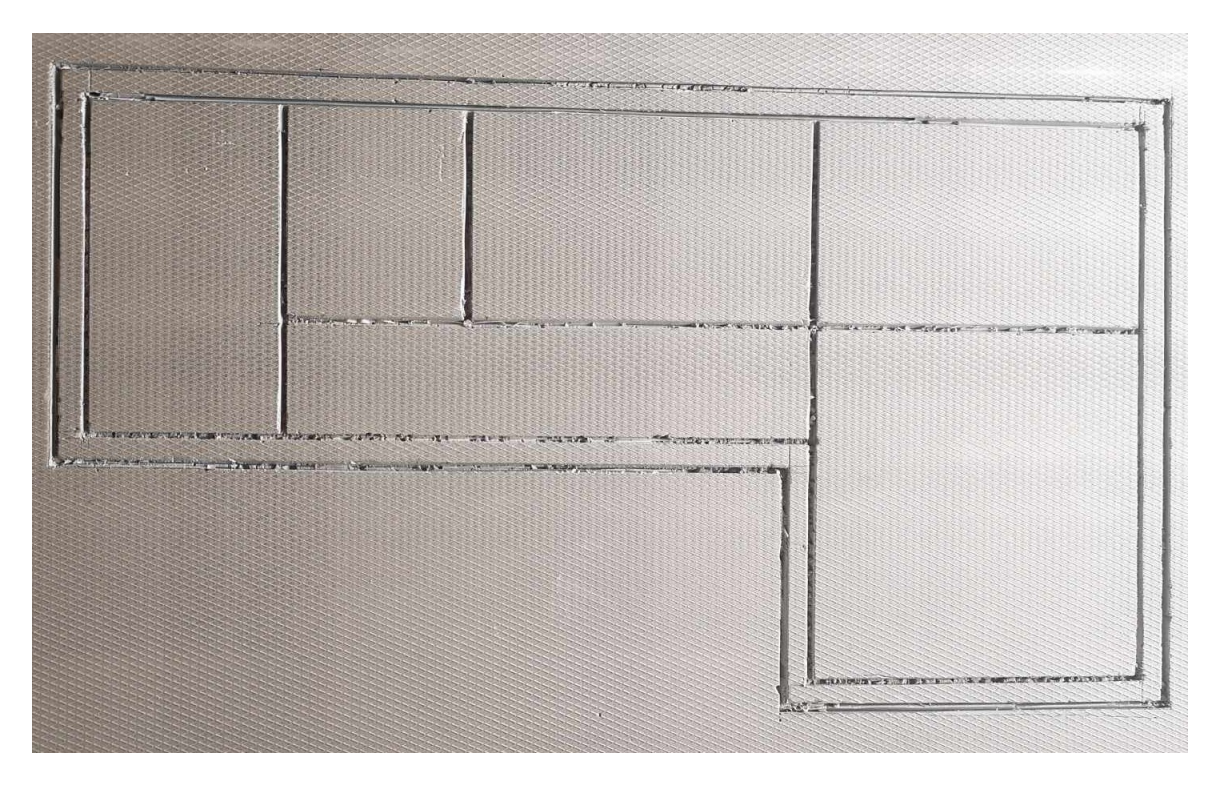

Obrázek 29. Realizovaný půdorys

<span id="page-41-2"></span><span id="page-41-1"></span>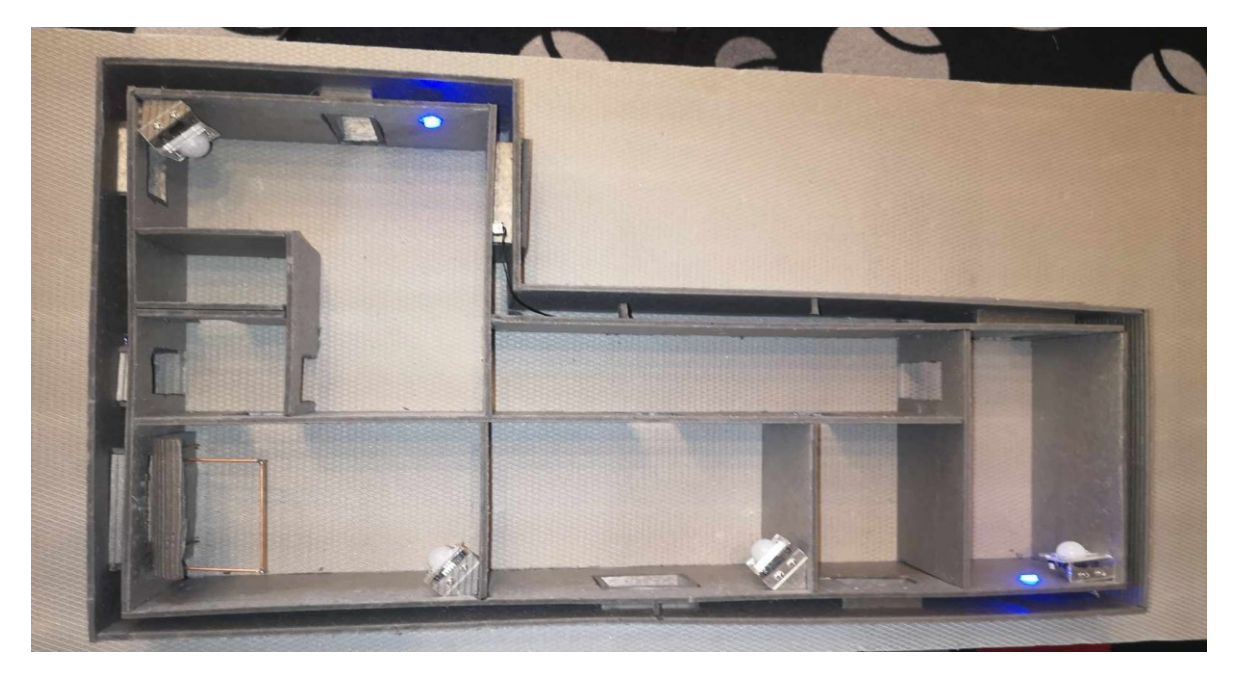

Obrázek 30. Vrchní pohled na model

### <span id="page-42-0"></span>**8 IMPLEMENTACE PROGRAMU**

Tato kapitola se zabývá návrhem a realizací programu. Program byl nainstalován do mikropočítače a ovládán skrze periférie. Implementace programu je klíčovým faktorem bakalářské práce.

Program byl rozdělen do několika funkcí, které zajišťují různé úlohy, jako jsou zpracovávání vstupů z klávesnice, detekce pohybu pomocí PIR senzorů, ovládání LED diod, bzučáku a komunikaci s uživatelem prostřednictvím LCD displeje. Hlavní smyčka (loop) programu kontroluje stavy senzorů i klávesnice a na základě toho provádí akce. Zde je vyobrazen příklad pseudokódu pro danou smyčku.

```
loop()čtiKlávesnici()
  pokud (aktivníAlarm && detekcePohybu) {
    spustiAlarm()
  ı
  pokud (detekcePohybu) {
    aktivujBzučák()
  J.
  pokud (aktivníAlarm && otevřenéOkno) {
    spustiAlarm()
  \mathbf{1}\mathbf{1}
```
Obrázek 31. Pseudokód

### <span id="page-42-2"></span><span id="page-42-1"></span>**8.1 Programování desky Arduino**

Kód byl vyvinut ve vývojovém prostředí Arduino IDE, což je integrované prostředí speciálně navržené pro práci s Arduino platformami. Toto prostředí podporuje psaní, kompilaci a nahrávání kódu na programovatelné desky. Jeho jednoduché uživatelské rozhraní a rozsáhlá podpora knihoven usnadňuje vývoj a testování projektů.

Pro tento kód byly použity tyto knihovny:

- Keypad.h slouží pro práci s klávesnicí.
- Password.h slouží pro správu hesla.
- LiquidCrystal\_I2C,h. slouží pro ovládání displeje přes I2C rozhraní.

#### <span id="page-43-0"></span>**Funkce sytému**

Program, který se zabývá zabezpečením domu, funguje následovně. Při přivedení napětí na zdroj se aktivuje systém, v tu samou dobu se rozsvítí modré světlo ve dvou místnostech, které signalizuje klidový stav odjištění. V případě, že zadáme správný kód, systém rozsvítí červené světlo a spustí se odpočet pro odchod na displeji. Pokud je však heslo zadáno špatně nebo je přesáhnut maximální počet znaků (v programu je nastaveno 10 znaků) systém zobrazí větu "nesprávné heslo." Po velmi krátké časové pauze, kdy se systém znovu aktualizuje, může student opět navolit heslo. Když je poté systém aktivován svítit červeně a jakmile detektory zaznamenají útočníka, spustí se alarm v podobě bzučáku a červené světlo bude střídavě blikat s modrým. Na displeji se vypíše "detekce pohybu" a místnost, ve které se detektor aktivoval. Magnetický kontakt, který se nachází u okna v pokoji, po narušení vypíše na displej "otevřené okno".

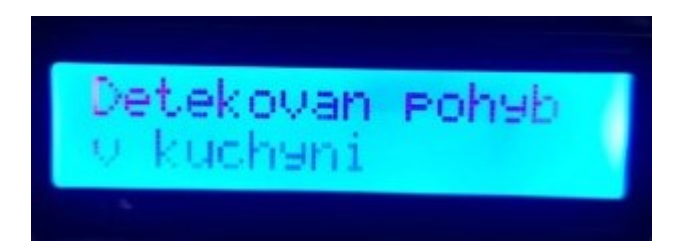

Obrázek 32. Displej

#### <span id="page-43-2"></span><span id="page-43-1"></span>**Funkce a jejich účely**

setup(): aktivuje piny pro LCD displej, klávesnici a nastavuje výchozí stavy systému.

loop(): neustále kontroluje stisknutí klávesnice a detekuje pohyb. Pokud je zadáno heslo, aktivuje se ověření hesla. Jestliže je detekován pohyb, aktivuje se alarm.

udalostKlavesnice(): reaguje na stisknutí klávesy. Pokud je stisknuto tlačítko "#", ověří se heslo. V opačném případě se zadaný znak zobrazí na LCD displeji a přidá se do hesla.

overitHeslo(): ověří zadané heslo. Pokud je heslo správné, aktivuje se odpovídající funkce (zablokování/odemknutí systému) v závislosti na aktuálním stavu alarmu. V případě, že je heslo nesprávné, zobrazí se chybová zpráva.

nespravneHeslo(): zobrazí chybovou zprávu o nesprávném heslu a bliká červenou LED diodou.

detekcePohybu(): aktivuje alarm, resetuje heslo a zobrazí zprávu o detekci pohybu na LCD displeji. Červená LED dioda bliká a bzučák se aktivuje.

zablokovanySystem(): zablokuje systém, aktivuje alarm a zobrazí odpovídající zprávu na LCD displeji. Po 10 sekundách se aktivuje alarm.

odemknoutSystem(): deaktivuje alarm, resetuje stavy a zobrazí odpovídající zprávu na LCD displeji.

zablokovanaZprava(): zobrazí zprávu s výzvou k zadání kódu pro aktivaci systému.

odemknoutZprava(): zobrazí zprávu s výzvou k zadání kódu pro deaktivaci systému.

bzucakAlarm(): generuje tón s frekvencí 50Hz na bzučáku.

#### <span id="page-44-0"></span>**Proměnné**

zpozdeniFunkce: časový interval mezi funkcemi (v milisekundách).

intervalT: interval pro generování tónu bzučáku (v milisekundách).

zpozdeniLed: časový interval pro blikání LED diod (v milisekundách).

predchoziMillis: uložený čas pro funkci bzucakAlarm().

poziceHesla: sleduje aktuální pozici zadaného hesla.

stavBzucaku: ukládá aktuální stav bzučáku (HIGH/LOW).

stavLED: ukládá aktuální stav LED diod (HIGH/LOW).

stavAlarmu: označuje, zda je alarm aktivní (true) nebo neaktivní (false).

aktivniAlarm: označuje, zda je systém v aktivním alarmovém stavu (true) nebo ne (false).

detekcePohybuT: označuje, zda byl detekován pohyb (true) nebo ne (false).

#### <span id="page-44-1"></span>**Dveřní systém RFID**

Systém RFID funguje na principu kontroly vstupu. Po přiložení karty, nebo klíčenky na čtečku, program rozpozná uložený předmět. Pokud je karta uložena, rozsvítí se zelená kontrolka a aktivuje se relé, které spíná solenoid reprezentující elektromagnetický zámek. V případě, že čtečka nerozpozná danou kartu, LED dioda a bzučák dají najevo, že byl přístup odepřen.

#### <span id="page-45-0"></span>**Funkce a jejich účely**

setup(): inicializuje sériovou komunikaci, SPI sběrnici, MFRC522 čtečku RFID karet, piny pro LED diody, relé a bzučák. Nastaví výchozí stavy LED diod, relé a bzučáku. Vyzve uživatele k přiložení karty k čtečce.

loop(): neustále kontroluje, zda je k dispozici nová karta RFID. Pokud ano, načte sériové číslo karty (UID) a zobrazí ho na sériovém monitoru. Porovná UID s povolenými UID v kódu. Pokud se UID shoduje, aktivuje se relé, zapne se zelená LED dioda a po zadaném zpoždění se relé a LED dioda vypnou. V opačném případě se zapne červená LED dioda, aktivuje se bzučák a po zadaném zpoždění se LED dioda a bzučák vypnou.

#### <span id="page-45-1"></span>**Proměnné**

SS\_PIN: číslo pinu pro SPI komunikaci s MFRC522 čtečkou RFID karet.

RST\_PIN: číslo pinu pro reset MFRC522 čtečky RFID karet.

LED G: číslo pinu pro zelenou LED diodu.

LED\_R: číslo pinu pro červenou LED diodu.

RELE: číslo pinu pro relé.

BZUCAK: číslo pinu pro bzučák.

PRISTUP\_ZPOZDENI: doba zpoždění pro autorizovaný přístup (v milisekundách).

ZAMITNUTI\_ZPOZDENI: doba zpoždění pro nepovolený přístup (v milisekundách).

# <span id="page-45-2"></span>**8.2 Řízení jednotlivých komponentů**

Pro zabezpečovací část stačí zadat kód, který je 1234. Odpočet dokončí cyklus pro odchod a systém je zastřežen. Pokud jsou čidla vystavena neustálému pohybu, může se stát, že program nepřejde do klidového stavu pro přerušení poplachu. To samé platí i pro okno. V případě, že je stále otevřeno, program nepřejde do funkce odblokování, proto je potřeba při otevření okna a následnému spuštění poplachu okno zavřít, aby došlo k odblokování, po kterém může být znovu zadán kód pro deaktivaci programu.

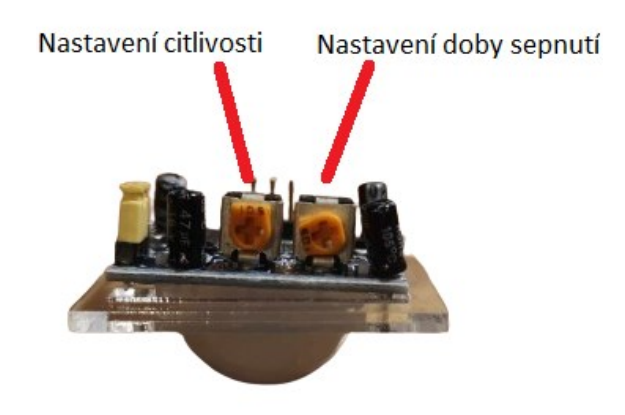

Obrázek 33. Doporučené nastavení

<span id="page-46-0"></span>Je podstatné dbát na nastavení PIR modulů, neboť disponují na zadní straně dvěma potenciometry. První slouží k nastavení doby, po kterou je impulz sepnutý. Doporučuje se tento čas nastavit na co nejkratší interval. Druhý potenciometr slouží k nastavení citlivosti daného čidla.

### <span id="page-47-0"></span>**9 VÝSLEDKY PRÁCE S MODELEM**

Tato kapitola pojednává o celkových výsledcích vyplývajících z fungování fyzického modelu domu. Cílem práce bylo, aby veškeré elektronické prvky společně spolupracovaly a vytvořily tak model, který zastává funkce zabezpečovacího systému. Model je složen z několika prvků, které ovlivňují chod a tedy i výsledek zabezpečení domu. Mezi ně patří:

#### **PIR čidla**

PIR čidla umožňují detekci pohybu v konkrétních místnostech a také spuštění alarmu, který je aktivován při neoprávněném vniknutí do domu. PIR čidla, které byly vloženy do modelu domu, upozorňují a posílají signál do Arduina, které následně na displej vypíše místo aktivovaného čidla.

#### **Magnetické kontakty**

Magnetické kontakty monitorují otevření a zavření oken či dveří. U modelu domu zaznamenávají magnetické kontakty otevření pouze jednoho okna a to na zadní části domu v místnosti, která je v plánku označena jako "pokoj." Jestliže se okno na modelu domu otevře, objeví se na displeji věta "otevřené okno detekováno."

#### **RFID čtečka**

RFID čtečka autorizuje vstup prostřednictvím RFID karet nebo přívěsků. Model domu využívá autorizační předměty, které jsou právě v podobě přívěsku a karty. Při předložení karty ke čteče je vstup zamítnut z toho důvodu, že karta není nahrána v systému, avšak při předložení přívěsku ke čtecímu zařízení je přístup do domu povolen.

#### **Klávesnice**

Klávesnice slouží k aktivaci a deaktivaci systému a je proto integrální součástí modelu domu.

#### **LCD displej**

LCD displej zobrazuje aktuální stav zabezpečovacího systému a také poskytuje informace, jako jsou např. chybné zadání pinu. Výsledkem LCD displeje u modelu domu je, že při vedení napětí se na displeji objeví aktivace systému. Poté se zobrazí výzva pro zadání již nastaveného kódu. Při zadání správného kódu se na displeji spustí odpočet (10 sekund), který po uplynutí času zastřeží objekt.

# <span id="page-48-0"></span>**10 SADA ŘEŠENÝCH ÚLOH**

Poslední částí bakalářské práce je tvorba sady úloh, pomocí kterých mohou studenti pracovat s modelem. Úlohy jsou navrženy tak, aby studentům pomohly rozvíjet jejich dovednosti v oblasti programování a upevnili si znalosti programovacích jazyků. Úlohy pokrývají různé části systému, od základních funkcí až po složitější aplikace. Cílem této kapitoly je poskytnout studentům praktické zkušenosti s psaním kódu a řešením problémů. Úlohy v této kapitole pomáhají rozvíjet jejich logické myšlení a zlepšovat dovednosti a schopnosti.

#### <span id="page-48-1"></span>**10.1 Základní úkoly**

Prostřednictvím základních úkolů jsou studenti seznámeni s programováním. Mají zde možnost využít teoretické znalosti detektorů v praxi. Cílem této úlohy je zvýšit u studenta zájem o probíranou látku.

#### <span id="page-48-2"></span>**Magnetický kontakt**

V pokoji je magnetický kontakt, který reaguje při otevření okna poplachem. Pro naši aplikaci bude stačit, aby rozsvítil LED diodu, Uvažuj, že magnetický kontakt se chová úplně stejně, jako tlačítko, pouze s tím rozdílem, že toto tlačítko je ovládano magnetickým polem.

```
void setup() {
  pinMode (13, OUTPUT); //Pin pro LED Diodu
  pinMode (31, INPUT); //Pin magnetického kontaktu.
\mathcal{F}void loop() {
  //přečti hodnoty z kontaktu
  //pokud je okno otevřene rozsvítí se LED
if (digitalRead(31) == LOW) {
digitalWrite (13, HIGH);
\mathbf{1}//pokud je okno zavřené led nesvítí
else fdigitalWrite(13, LOW);
    \rightarrow\mathbf{r}
```
<span id="page-48-3"></span>Obrázek 34. Úkol magnetický kontakt

#### <span id="page-49-0"></span>10.1.2 LCD

Na panelu ovládání je umístěn LCD displej. Použij knihovnu pro LiquidCrystal v podobě #include <LiquidCrystal I2C.h> a vypiš na displej text ve formě "HESLO:" Po správném naprogramováním je displej schopen vypsat zadaný text správy na sériovou linku.

```
#include <LiquidCrystal I2C.h>
LiquidCrystal I2C 1cd(0x27, 16, 2);
void setup() {
lcd.int();
\mathbf{F}void loop()delay(1000);
   lcd. clear();
  lcd.backlight();
  lcd.setCursor(0,0);
  lcd.print("HESLO:");
\mathcal{H}
```
Obrázek 35. Úkol pro LCD

#### <span id="page-49-2"></span><span id="page-49-1"></span>10.1.3 PIR

V garáži je PIR čidlo připojené k pinu 11. Jsou zde dvě paralelně zapojené LED diody. Jedna je umístěná v kuchyni a druhá v ložnici. Obě jsou připojeny na pin 13. Rozsviť tyto led diody při pohybu v garáži.

```
const int pirPin = 11; // PIR senzor na pinu 2
const int ledPin = 13; // LED dioda na pinu 13
void setup() {
  // Nastavení PIR senzoru jako vstupu
 pinMode(pirPin, INPUT);
  // Nastavení LED diody jako výstupu
 pinMode(ledPin, OUTPUT);
  // Zahájení sériové komunikace pro ladění
  Serial.begin(9600);
\mathbf{F}void loop() {
  // Přečtení hodnoty z PIR senzoru
  int StavPir = digitalRead(pirPin);
  // Pokud PIR senzor detekuje pohyb, rozsvítí LED diodu
 if (StavDir == HIGH) {
    digitalWrite(ledPin, HIGH);
    Serial.println("Pohyb detekován! LED je zapnutá.");
  \} else {
    digitalWrite(ledPin, LOW);
    Serial.println("Žádný pohyb. LED je vypnutá.");
  \mathbf{r}// Krátké zpoždění pro stabilizaci
  delay(100);\mathbf{1}
```
Obrázek 36. Úkol pro PIR

#### <span id="page-50-2"></span><span id="page-50-0"></span>**10.2 Pokročilý úkol 1**

Tento úkol je určen pro studenty, kteří by se chtěli naučit pracovat s modelem. Prohloubí si zde své znalosti a budou nuceni přemýšlet o tom, jak jednotlivé části kódu fungují. Tento kód již vyžaduje větší znalosti kreativního myšlení.

#### <span id="page-50-1"></span>**Klávesnice a LCD**

K tomuto úkolu jsou kromě LCD displeje a klávesnice. To, co je zadáno na klávesnici, se v reálném čase vypíše na LCD displej. Je zapotřebí zde využít knihovny, které je nutné nainstalovat do aplikace Arduino IDE.. #include <LiquidCrystal\_I2C.h>, formě #include <Keypad.h> a formě #include <Wire.h>

```
#include <Keypad.h>
#include <LiquidCrystal I2C.h>
#include <Wire.h>
LiquidCrystal I2C lcd(0x27,16,2);
int i=0;const char pocet radku = 4;
const char pocet_sloupcu = 4;char radkove_piny[pocet_radku] = \{2, 3, 4, 5\};char sloupcove_piny(pocet_sloupcu] = \{6, 7, 8, 9\};char pole_klaves[pocet_radku][pocet_sloupcu] = {
  {11', 12', 13', 14'}{'4', '5', '6', 'B'},
  \{171, 181, 191, 101\},\{1*1, 101, 1\#1, 101\}\mathcal{F}Keypad klavesnice = Keypad(makeKeymap(pole klaves), radkove piny, sloupcove piny, pocet radku, pocet sloupcu);
void setup()
\left\{ \right.Serial.begin(9600);
  lcd.begin(16,2);led.backlight();
  lcd.setBacklight(HIGH);
\mathcal{F}void loop()
\left\{ \right.char stisknuta klavesa = klavesnice.getKey();
  if(stisknuta klavesa)
    Serial.println(stisknuta_klavesa);
    led.setCursor(i,0);
    lcd.print(stisknuta_klavesa);
    i=1+1;\mathcal{F}j,
```
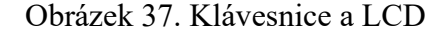

#### <span id="page-51-1"></span><span id="page-51-0"></span>**10.3 Pokročily úkol 2**

Arduino by mělo být naprogramováno tak, aby při spuštění zobrazovalo na LCD displeji text "Klávesnice" a "Test". Po spuštění programu musí uživatel zadat heslo pomocí klávesnice 4x4. Po stisknutí tlačítka "#" se zadané heslo porovná s uloženým heslem ("1234"). Pokud se hesla shodují, zobrazí se na LCD displeji "Přístup povolen". Pokud se hesla neshodují, zobrazí se na LCD displeji "Přístup odepřen". Po stisknutí tlačítka "\*" se zadané heslo vymaže a LCD displej se vyčistí.

```
#include <Keypad.h>
#include <Wire.h>
#include <LiquidCrystal I2C.h>
LiquidCrystal_I2C 1cd(0x27, 16, 2); // nastaví adresu LCD na 0x27 pro zobrazení 16
String zadaneHeslo;
const byte pocetRadku = 4;
const byte pocetSloupcu = 4;
String heslo = "1234";
char stisknutaKlavesa;
char klavesovaMapa [pocetRadku] [pocetSloupcu] =
\left\{ \right.{11', 12', 13', 14'}{14', 15', 16', 18'}{17', 18', 19', 10'}\{1**1, 101, 1#1, 101\}\ddot{\cdot}byte radkovePiny[pocetRadku] = \{2, 3, 4, 5\};byte sloupcovePiny[pocetSloupcu] = \{6, 7, 8, 9\};Keypad klavesnice = Keypad(makeKeymap(klavesovaMapa), radkovePiny, sloupcovePiny, 1
void setup() {
 1cd.init();
 lcd.backlight();
 lcd.setCursor(0, 0);
 lcd.print("Klavesnice");
 lcd.setCursor(0, 1);
 lcd.print("Test");
 delay(1000);
 lcd.clear();
\mathbf{1}void loop() {
  // zde umístěte svůj hlavní kód, který se má opakovat:
  ctiKlavesnici();
  if (stisknutaKlavesa == '#') {
    if (zadaneHeslo == heslo) {
      led.setCursor(0, 1);
      lcd.print("Pristup povolen");
    } else \{lcd.setCursor(0, 1);
      lcd.print("Pristup odepren");
    \mathbf{F}} if (stisknutaKlavesa == '*) {
    zadaneHeslo = "";lcd.clear();S
  \mathcal{F}lcd.setCursor(0, 0);
  led.print(zadaneHeslo);
  delay(100);
\mathbf{r}void ctiKlavesnici() {
  stisknutaKlavesa = klavesnice.getKey(); // detekce stisknutí klávesnice
  if (stisknutaKlavesa != '#') {
   String konverze = String(stisknutaKlavesa);
    zadaneHeslo += konverze;
  \mathbf{r}ŀ
```
<span id="page-52-0"></span>Obrázek 38. Kontrola zadaného Hesla

# <span id="page-53-0"></span>**ZÁVĚR**

Cílem bakalářské práce bylo navrhnout a zrealizovat model domku osazený zvolenými komponenty pro zabezpečovací systém, a zároveň vytvořit sadu úloh, které demonstrují práci s modelem a usnadňují výuku programování. Tohoto cíle bylo dosaženo několika kroky, které zahrnovaly literární rešerši na téma využití výukových modelů a platformy Arduino.

Model byl navržen a osazen komponenty, jako jsou senzory pohybu a magnetické kontakty. Model byl následně realizován pomocí platformy Arduino. Pro jednotlivé komponenty byl vytvořený Software, který zajišťuje jejich správnou funkci a interakci. Programování bylo provedeno v prostředí Arduino IDE s využitím dostupných knihoven. Byla navržena sada úloh, které demonstrují funkčnost modelu a umožňují studentům prakticky si vyzkoušet programování zabezpečovacího systému. Tyto úlohy byly navrženy tak, aby studenti rozvíjeli a rozšiřovali své dovednosti a znalosti v oblasti programování.

Výsledkem této práce je plně funkční model domku se zabezpečovacím systémem, který realisticky simuluje skutečné zabezpečení domu. Studentům je poskytnuta možnost prakticky si vyzkoušet programování a vidět výsledky své práce, což zvyšuje jejich zapojení a motivaci.

V budoucnu je možné dále rozšířit model o další komponenty a funkce, jako jsou např. kamerové systémy nebo doplnění detektorů ohně či plynu. Úlohy by mohly být rozšířeny a upraveny, aby pokryly řadu programovacích návrhů. Bylo by také možné provést výzkum efektivity výukového modelu na studentech.

Na základě stanoveného cíle, byl vytvořen funkční zabezpečovací model domu, který demonstruje, jak lze výukové modely a platformu Arduino využít k interaktivní a efektivní výuce. Účelem této práce je sloužit jako inspirace pro budoucí aktivity studentů v oblasti technologií a programování.

# <span id="page-54-0"></span>**SEZNAM POUŽITÉ LITERATURY**

<span id="page-54-1"></span>[1] PRŮCHA, Jan, WALTEROVÁ, Eliška a MAREŠ,Jiří, 2013. *Pedagogický slovník*. [7. aktualizované a rozšířené vyd.] Praha: Portál. ISBN: 978-80-262-0403-9.

<span id="page-54-2"></span>[2] MAŇÁK, Josef, 1997. *Nárys didaktiky*. [2. vyd.] Brno: Masarykova univerzita. ISBN: 80-210-1124-6.

<span id="page-54-3"></span>[3] GESCHWINDER, Jan, RŮŽIČKOVÁ, Bronislava a RŮŽIČKA, Evžen, 1995. *Technické prostředky ve výuce*. Olomouc: Vydavatelství Univerzity Palackého. ISBN 80-7067-584-5.

<span id="page-54-4"></span>[4] HW Kitchen, © 2024. *Arduino Starter Kit (pro začátečníky)*. Online. hwkitchen. Dostupné z: <https://www.hwkitchen.cz/arduino-starter-kit-pro-zacatecniky/> [cit. 2024-05-20].

<span id="page-54-5"></span>[5] HW Kitchen, © 2024. DIY *Arduino kit s klonem Arduino UNO R3*. Online. hwkitchen. Dostupne z: [https://www.hwkitchen.cz/diy-arduino-kit-s-klonem-arduino-uno](https://www.hwkitchen.cz/diy-arduino-kit-s-klonem-arduino-uno-r3/)[r3/](https://www.hwkitchen.cz/diy-arduino-kit-s-klonem-arduino-uno-r3/) [cit. 2024-05-20].

<span id="page-54-6"></span>[6] Laskakit © 2024. *LaskaKit Arduino MAXI Starter kit, RFID.* Online. laskakit. Dostupe z: <https://www.laskakit.cz/laskkit-arduino-maxi-starter-kit--rfid/> [cit. 2024-05- 20].

<span id="page-54-7"></span>[7] ČAPEK, Robert, 2015. *Moderní didaktika.* Praha: Grada. ISBN 978-80-247-3450- 7.

<span id="page-54-8"></span>[8] HW Kitchen, © 2024. *Otto DIY bilder kit LC.* Online. hwkitchen. Dostupné z: <https://www.hwkitchen.cz/otto-diy-builder-kit-lc-telo-soucasti/> [cit. 2024-05-20].

<span id="page-54-9"></span>[9] Laskakit, © 2024. *LaskaKit LBot- stavebnice robota.* Online. laskakit. Dostupné z: <https://www.laskakit.cz/laskkit-lbot-v1-0-stavebnice-robota/> [cit. 2024-05-20].

<span id="page-54-10"></span>[10] HW Kitchen, © 2024. EggBot Deluxe Kit. Online. hvkitchen. Dostupné z: <https://www.hwkitchen.cz/eggbot-deluxe-kit/> [cit. 2024-05-20].

<span id="page-54-11"></span>[11] Imyšlení, © 2018. Robotika pro střední školy programuje Arduino. Online. imysleni. Dostupné z: <https://imysleni.cz/ucebnice/robotika-ucebnice-pro-stredni-skoly> [cit. 2024-05-20].

<span id="page-54-12"></span>[12] Laskakit, © 2024. SunFounder robotické auto Zeus Car, Arduino Uno, Stavebnice. Online. laskakit. Dostupné z: [https://www.laskakit.cz/sunfounder-roboticke-](https://www.laskakit.cz/sunfounder-roboticke-auto-zeus-car--arduino-uno/?gad_source=1&gclid=Cj0KCQjwmMayBhDuARIsAM9HM8e4D-fCEwuCrm2HNGJs_IyWG8hd3tI2b9rLQqcf4VAADhr-wBBDA5saAsWEEALw_wcB) [auto-zeus-car--arduino-uno/?gad\\_source=1&gclid=Cj0KCQjwmMayBhDuARI](https://www.laskakit.cz/sunfounder-roboticke-auto-zeus-car--arduino-uno/?gad_source=1&gclid=Cj0KCQjwmMayBhDuARIsAM9HM8e4D-fCEwuCrm2HNGJs_IyWG8hd3tI2b9rLQqcf4VAADhr-wBBDA5saAsWEEALw_wcB)[sAM9HM8e4D-fCEwuCrm2HNGJs\\_IyWG8hd3tI2b9rLQqcf4VAADhr](https://www.laskakit.cz/sunfounder-roboticke-auto-zeus-car--arduino-uno/?gad_source=1&gclid=Cj0KCQjwmMayBhDuARIsAM9HM8e4D-fCEwuCrm2HNGJs_IyWG8hd3tI2b9rLQqcf4VAADhr-wBBDA5saAsWEEALw_wcB)[wBBDA5saAsWEEALw\\_wcB](https://www.laskakit.cz/sunfounder-roboticke-auto-zeus-car--arduino-uno/?gad_source=1&gclid=Cj0KCQjwmMayBhDuARIsAM9HM8e4D-fCEwuCrm2HNGJs_IyWG8hd3tI2b9rLQqcf4VAADhr-wBBDA5saAsWEEALw_wcB) [cit. 2024-05-20].

<span id="page-55-0"></span>[13] HW Kitchen, © 2024. *KeyStudio chytrý domeček pro Micro:Bit-Steam DIY Výukové kit.* Online. hwkitchen. Dostupné z: [https://www.hwkitchen.cz/keyestudio](https://www.hwkitchen.cz/keyestudio-chytry-domecek-pro-micro-bit-steam-diy-vyukovy-kit/?gad_source=1&gclid=Cj0KCQjwmMayBhDuARIsAM9HM8ehcoPSG1-5VGn4st_FVeW7A5wvkdKF5-qBLohhKd0srnblhb7O290aAoC6EALw_wcB)[chytry-domecek-pro-micro-bit-steam-diy-vyukovy-](https://www.hwkitchen.cz/keyestudio-chytry-domecek-pro-micro-bit-steam-diy-vyukovy-kit/?gad_source=1&gclid=Cj0KCQjwmMayBhDuARIsAM9HM8ehcoPSG1-5VGn4st_FVeW7A5wvkdKF5-qBLohhKd0srnblhb7O290aAoC6EALw_wcB)

[kit/?gad\\_source=1&gclid=Cj0KCQjwmMayBhDuARIsAM9HM8ehcoPSG1-](https://www.hwkitchen.cz/keyestudio-chytry-domecek-pro-micro-bit-steam-diy-vyukovy-kit/?gad_source=1&gclid=Cj0KCQjwmMayBhDuARIsAM9HM8ehcoPSG1-5VGn4st_FVeW7A5wvkdKF5-qBLohhKd0srnblhb7O290aAoC6EALw_wcB)

5VGn4st FVeW7A5wvkdKF5-qBLohhKd0srnblhb7O290aAoC6EALw\_wcB [cit. 2024-05-20].

<span id="page-55-1"></span>[14] HW Kitchen, © 2024. *Arduino TinkerKit Braccio robotická ruka.* Online. hwkitche. Dostupné z: [https://www.hwkitchen.cz/arduino-tinkerkit-braccio-roboticka](https://www.hwkitchen.cz/arduino-tinkerkit-braccio-roboticka-ruka/?gad_source=1&gclid=Cj0KCQjwmMayBhDuARIsAM9HM8dkqxRfcz9Db-5MEVqsHy60lIlFHG7ovcK0W1oIvIiXMJ17YBBJP9kaAuIVEALw_wcB)[ruka/?gad\\_source=1&gclid=Cj0KCQjwmMayBhDuARIsAM9HM8dkqxRfcz9Db-](https://www.hwkitchen.cz/arduino-tinkerkit-braccio-roboticka-ruka/?gad_source=1&gclid=Cj0KCQjwmMayBhDuARIsAM9HM8dkqxRfcz9Db-5MEVqsHy60lIlFHG7ovcK0W1oIvIiXMJ17YBBJP9kaAuIVEALw_wcB)[5MEVqsHy60lIlFHG7ovcK0W1oIvIiXMJ17YBBJP9kaAuIVEALw\\_wcB](https://www.hwkitchen.cz/arduino-tinkerkit-braccio-roboticka-ruka/?gad_source=1&gclid=Cj0KCQjwmMayBhDuARIsAM9HM8dkqxRfcz9Db-5MEVqsHy60lIlFHG7ovcK0W1oIvIiXMJ17YBBJP9kaAuIVEALw_wcB) [cit. 2024-05-20].

<span id="page-55-2"></span>[15] CO JE TO ARDUINO?, [b. r.]. Online. bastlirna.hwkitchen. Dostupné z: <https://arduino.cz/co-je-to-arduino> [cit. 2024-05-20].

<span id="page-55-3"></span>[16] VODA, Zbyšek, 2017. *Průvodce světem Arduina*. [2. vyd.] Bučovice: Martin Stříž. ISBN 978-80-87106-93-8.

<span id="page-55-4"></span>[17] MARGOLIS, Michael, JEPSON, Brian a WELDIN, Nicholas, 2020. A*rduino cookbook: recipes to begin, expand, and enhance your projects*. [3. rd. ed.] Sebastopol: O'Reilly Media. ISBN 978-1-491-90352-0.

<span id="page-55-5"></span>[18] PINKER, Jiří, 2004. *Mikroprocesory a mikropočítače*. Praha: Grada. ISBN 978- 80-7300-110-0.

<span id="page-55-6"></span>[19] BURDA, Karel, 2017. *Základy elektronických zabezpečovacích systémů*. Brno: Akademické nakladatelství CERM. ISBN 978-80-7204-967-7.

<span id="page-55-7"></span>[20] Laskakit, © 2024. *PIR detektor pohybu HC-SR501.* Online. laskakit. Dostupné z: <https://www.laskakit.cz/arduino-pir-detektor-pohybu-hc-sr501/> [cit. 2024-05-20].

<span id="page-55-8"></span>[21] Laskakit, © 2024. *16x2 LCD displej 1602 modrý + I2C převodník.* Online. laskakit. Dostupné z: <https://www.laskakit.cz/16x2-lcd-displej-1602-i2c-prevodnik/> [cit. 2024-05-20].

<span id="page-56-0"></span>[22] Laskakit, © 2024. *4x4 Maticová membránová klávesnice.* Online. laskakit. Dostupné z: <https://www.laskakit.cz/arduino-4x4-maticova-membranova-klavesnice/>  $[$ cit. 2024-05-20].

[23] MRÓZ, Mateusz, 2024. *Rfid – Co to je a k čemu se požívá?.* Online. botland. 9. 1. 2024. Dostupné z: https://botland.cz/blog/rfid-co-to-je-a-k-cemu-se-pouziva/ [cit. 2024-05-20].

[24] ŠTĚDROŇ, Bohumír, BUDIŠ, Petr a ŠTĚDROŇ, Bohumír jr., 2009. Marketing a nová ekonomika. Praha: C.H. Beck. ISBN 978-80-7400-146-8.

[25] JONES, Erick, C., CHUNG, Christopher, A., 2007*. RFID in Logistics: A Practical Instroduction*. Spojené státy americké: CRC Press. ISBN 978-14-2000-936-1.

<span id="page-56-1"></span>[26] Botland, © 2024. *Elektrický zámek – elektromagnet.* Online. laskakit. Dostupné

z: [https://botland.cz/elektricke-zamky/5687-elektricky-zamek-elektromagnet-s-vy](https://botland.cz/elektricke-zamky/5687-elektricky-zamek-elektromagnet-s-vysuvnym-kolikem-12v-5903351245364.html)[suvnym-kolikem-12v-5903351245364.html](https://botland.cz/elektricke-zamky/5687-elektricky-zamek-elektromagnet-s-vysuvnym-kolikem-12v-5903351245364.html) [cit. 2024-05-20].

<span id="page-56-2"></span>[27] Laskakit, © 2024. *Arduino Mega +Wifi ATmega2560+ESP82299.* Online. laskakit. Dostupné z: [https://www.laskakit.cz/arduino-mega-wifi-atmega2560-esp8266-](https://www.laskakit.cz/arduino-mega-wifi-atmega2560-esp8266-4mb-ch340g/?gad_source=1&gclid=Cj0KCQjwmMayBhDuARIsAM9HM8cbk8gj5FgGKGH5jdp5JYlp3c4iZt4LkKDEcQUeASNB7vWfK_T6fXEaArAAEALw_wcB) [4mb-ch340g/?gad\\_source=1&gclid=Cj0KCQjwmMayBhDuARI-](https://www.laskakit.cz/arduino-mega-wifi-atmega2560-esp8266-4mb-ch340g/?gad_source=1&gclid=Cj0KCQjwmMayBhDuARIsAM9HM8cbk8gj5FgGKGH5jdp5JYlp3c4iZt4LkKDEcQUeASNB7vWfK_T6fXEaArAAEALw_wcB)

[sAM9HM8cbk8gj5FgGKGH5jdp5JYlp3c4iZt4LkKDEcQUeASNB7vWfK\\_T6fXEa](https://www.laskakit.cz/arduino-mega-wifi-atmega2560-esp8266-4mb-ch340g/?gad_source=1&gclid=Cj0KCQjwmMayBhDuARIsAM9HM8cbk8gj5FgGKGH5jdp5JYlp3c4iZt4LkKDEcQUeASNB7vWfK_T6fXEaArAAEALw_wcB) [ArAAEALw\\_wcB](https://www.laskakit.cz/arduino-mega-wifi-atmega2560-esp8266-4mb-ch340g/?gad_source=1&gclid=Cj0KCQjwmMayBhDuARIsAM9HM8cbk8gj5FgGKGH5jdp5JYlp3c4iZt4LkKDEcQUeASNB7vWfK_T6fXEaArAAEALw_wcB) [cit. 2024-05-20].

<span id="page-56-3"></span>[28] Laskakit, © 2024. *Arduino UNO R3, ATmega328P,klon.* Online. laskakit. Dostupné z: https://www.laskakit.cz/arduino-uno-r3--atmega328p--klon/ [cit. 2024-05- 20].

<span id="page-56-4"></span>[29] ACT Advanced Conversion Technology, Copyright ©2024. *WHAT IS POWER SUPPLY, AND HOW DOES IT WORK?*. Online. actpower. Dostupné z: [https://www.actpower.com/educational/what-is-a-power-supply-and-how-does-it](https://www.actpower.com/educational/what-is-a-power-supply-and-how-does-it-work/)[work/](https://www.actpower.com/educational/what-is-a-power-supply-and-how-does-it-work/) [cit. 2024-05-20].

<span id="page-56-5"></span>[30] KOUTNÝ, Jaroslav, VLK, Ivo, 2009. *Elektronika I učebnice.* Vyšší odborná škola a Střední průmyslová škola elektrotechnická. Olomouc.

<span id="page-56-6"></span>[31] Laskakit © 2024. *Elekromagnetické relé.* Online bloglaskakit. Dostupné z: [https://blog.laskakit.cz/elektromagneticke-rele/./](https://blog.laskakit.cz/elektromagneticke-rele/) [cit. 2024-05-20].

# <span id="page-57-0"></span>**SEZNAM POUŽITÝCH SYMBOLŮ A ZKRATEK**

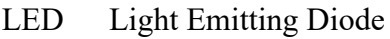

- PDF Portable Document Format
- FPV Firts Person View
- PZS Poplachový zabezpečovací systém
- LCD Liquid Crystal Display
- PIR Passive Infra Red
- IDE Integrated Development Enviroment
- I2C Inter-Integrated Circuit
- SMS Short Message Service
- EKV Elektronícká kontrola vstupu.
- RFID Radio Frequency Identification
- UID User Identifier
- USB Universal Seriál Bus
- CNC Computer Numerical Control
- ROM Read Only Memory
- RAM Random Acces Memory
- A/D Analogově digitální
- D/A Digitálně analogový

# <span id="page-58-0"></span>SEZNAM OBRÁZKŮ

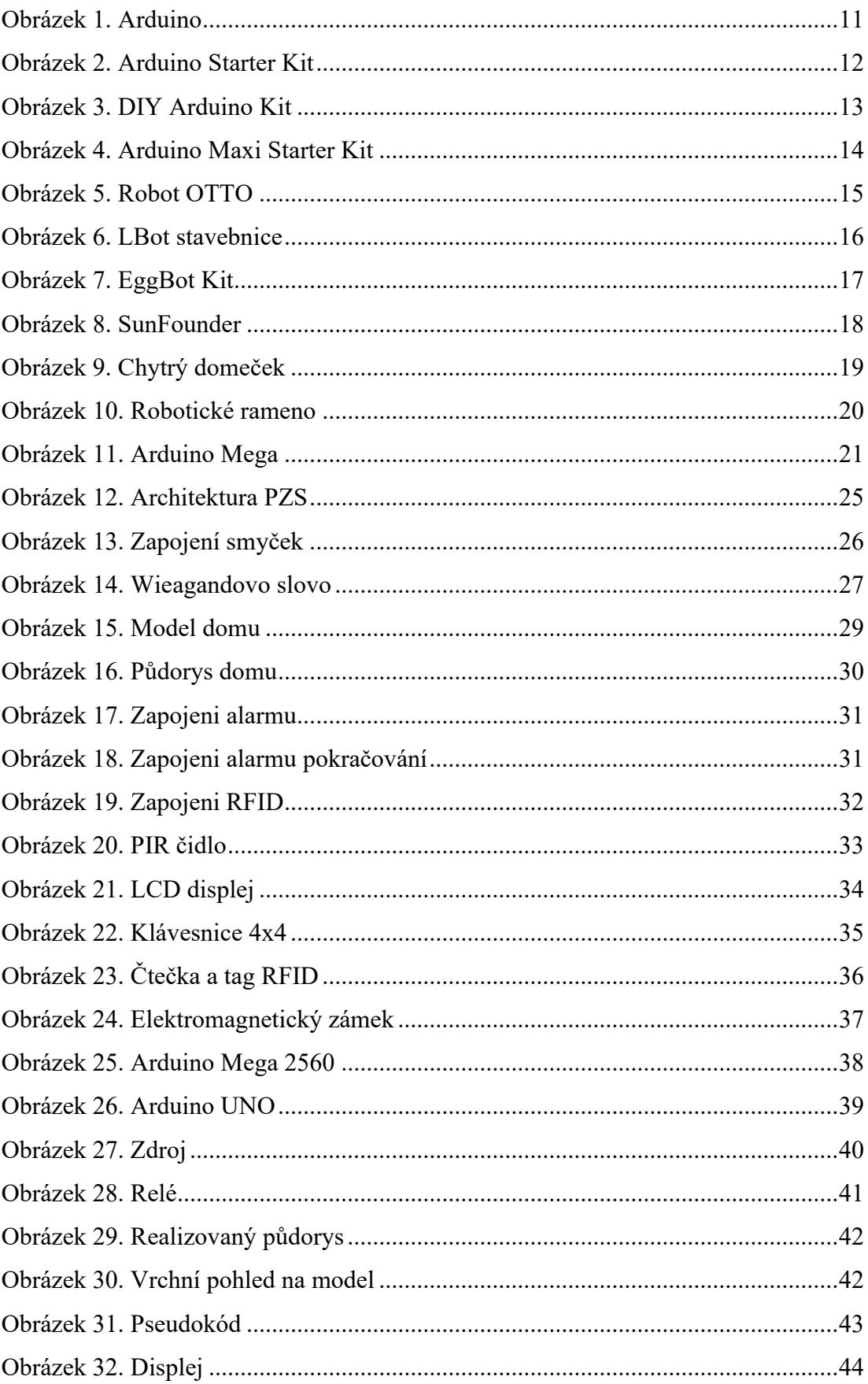

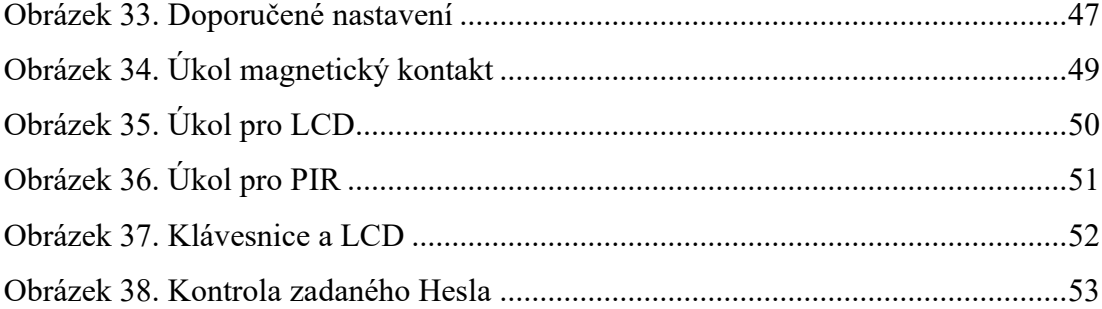

# <span id="page-60-0"></span>**SEZNAM PŘÍLOH**

Příloha P I: Elektronická příloha Model domu – kódy

Obsah:

- kód obslužného programu
- řešené úlohy
- fotografie vytvořeného modelu